取引証明以外用

この

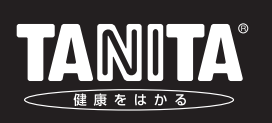

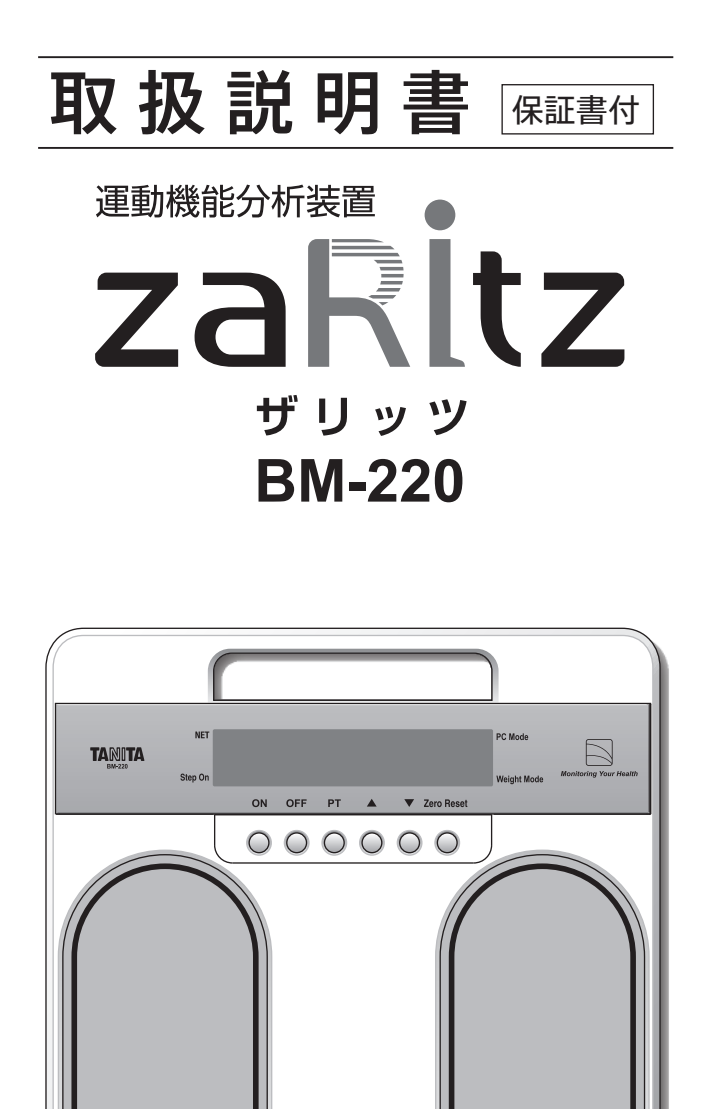

本書に記載されているイラストはイメージ図です。

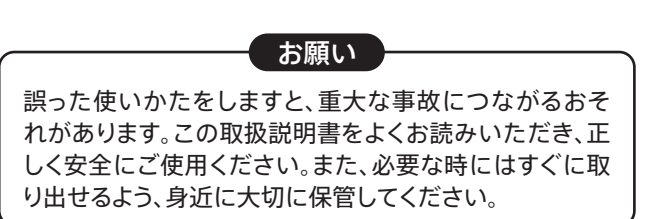

●測定には、別途、イスが必要です。

- ●ご使用には事前にアプリをパソコンにインストールする必要があります。
- ●アプリは同梱のSDメモリーカードに収められています。
- ●アプリはWindows® OSの搭載されたパソコンのみでご使用できます。
- ●測定結果を印刷するには、別途プリンターが必要です。

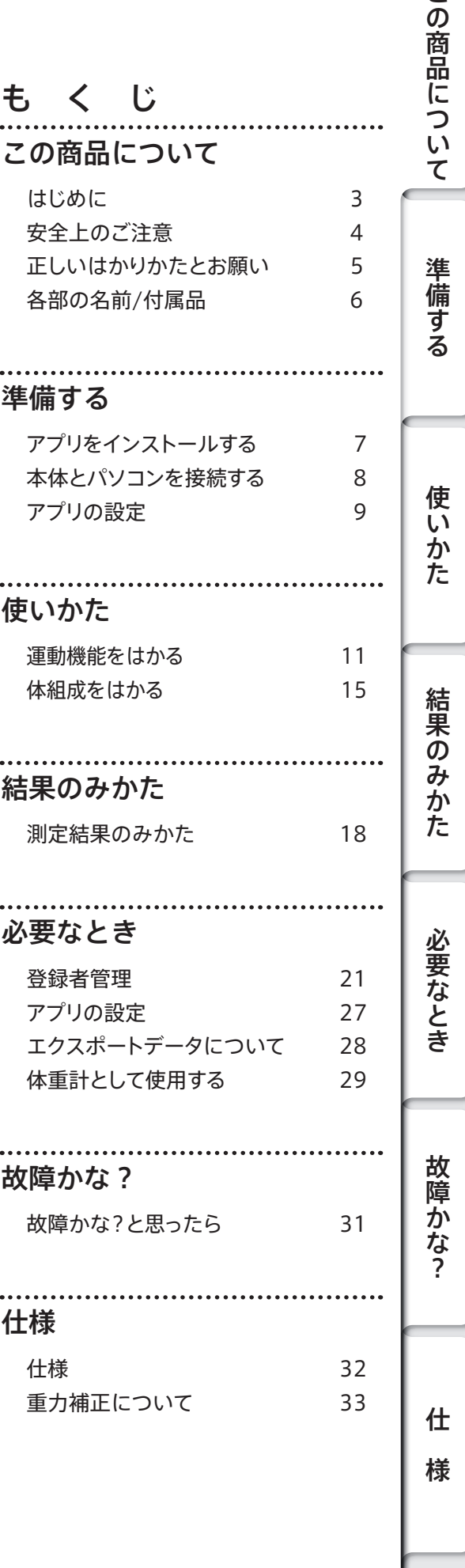

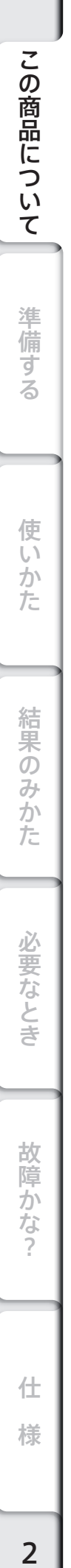

## **この商品について**

このたびは、運動機能分析装置zaRitz(ザリッツ)をお買い上げいただきまして、ありがとうございます。 本機は、荷重測定機器(本体)とアプリで構成されています。 本機は立ち上がり動作中の荷重変動から パワー(力強さ)、スピード(すばやさ)といった「筋力」の指標を、立ち上がってから安定するまでの時間や ふらつきの大きさから「バランス(ふらつき)」の指標をそれぞれ算出します。本機をご使用になること で、筋力やバランスが維持・向上しているのかを客観的に知ることが可能となります。 また、長期的に測 定を行うことで、筋力やバランスといった指標の変化を観察することができ、転倒予防や介護予防の指 導に役立てることができます。

**ご使用の流れ**

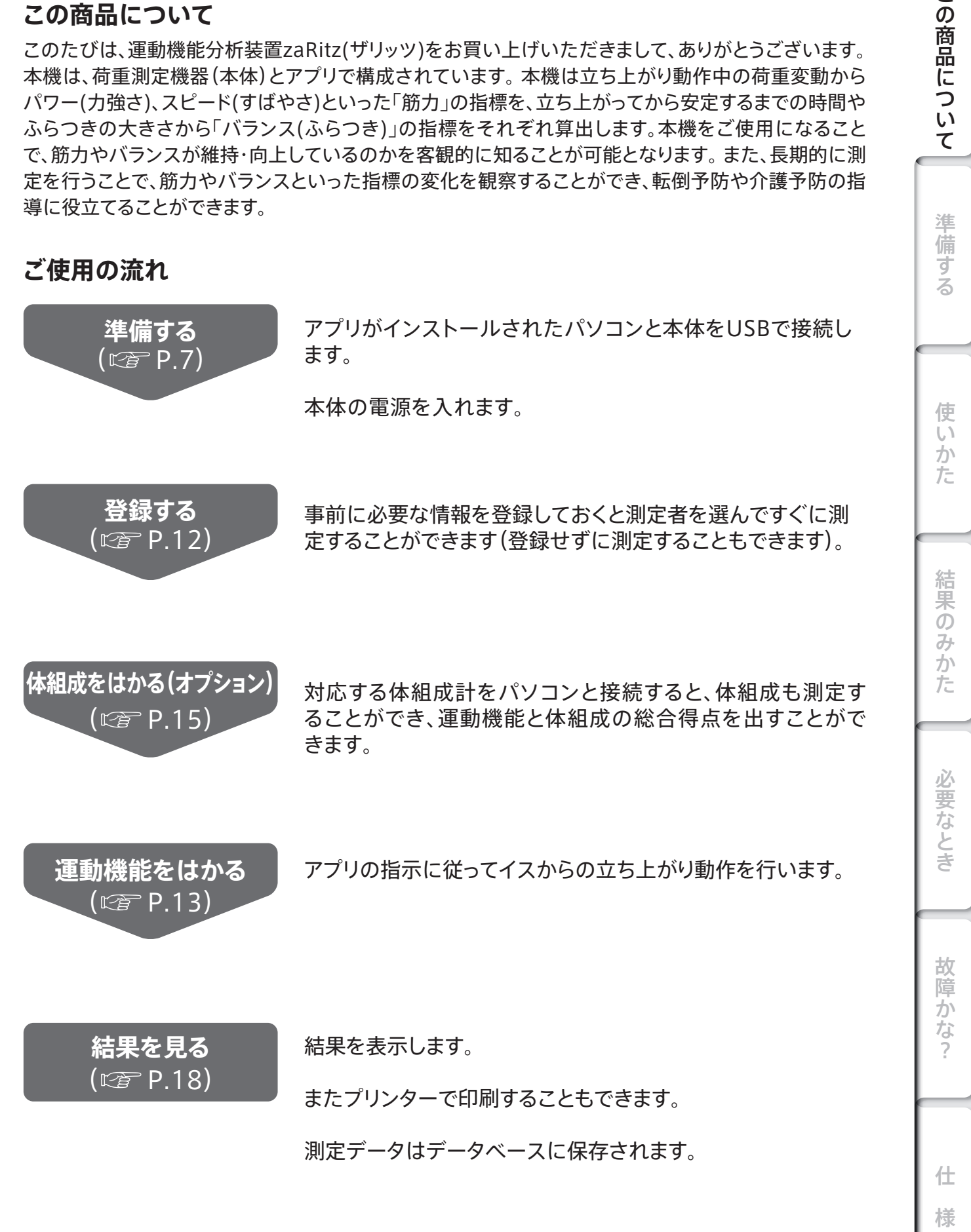

この商品につい

 $\overline{\tau}$ 

## **安全上のご注意**

本書では、お使いになる人や他の人への危害、財産への損害を未然に防止するため、お守りいただきた いことを次のように説明しています。 本文をよくお読みいただき、本機を安全に正しくお使いください。

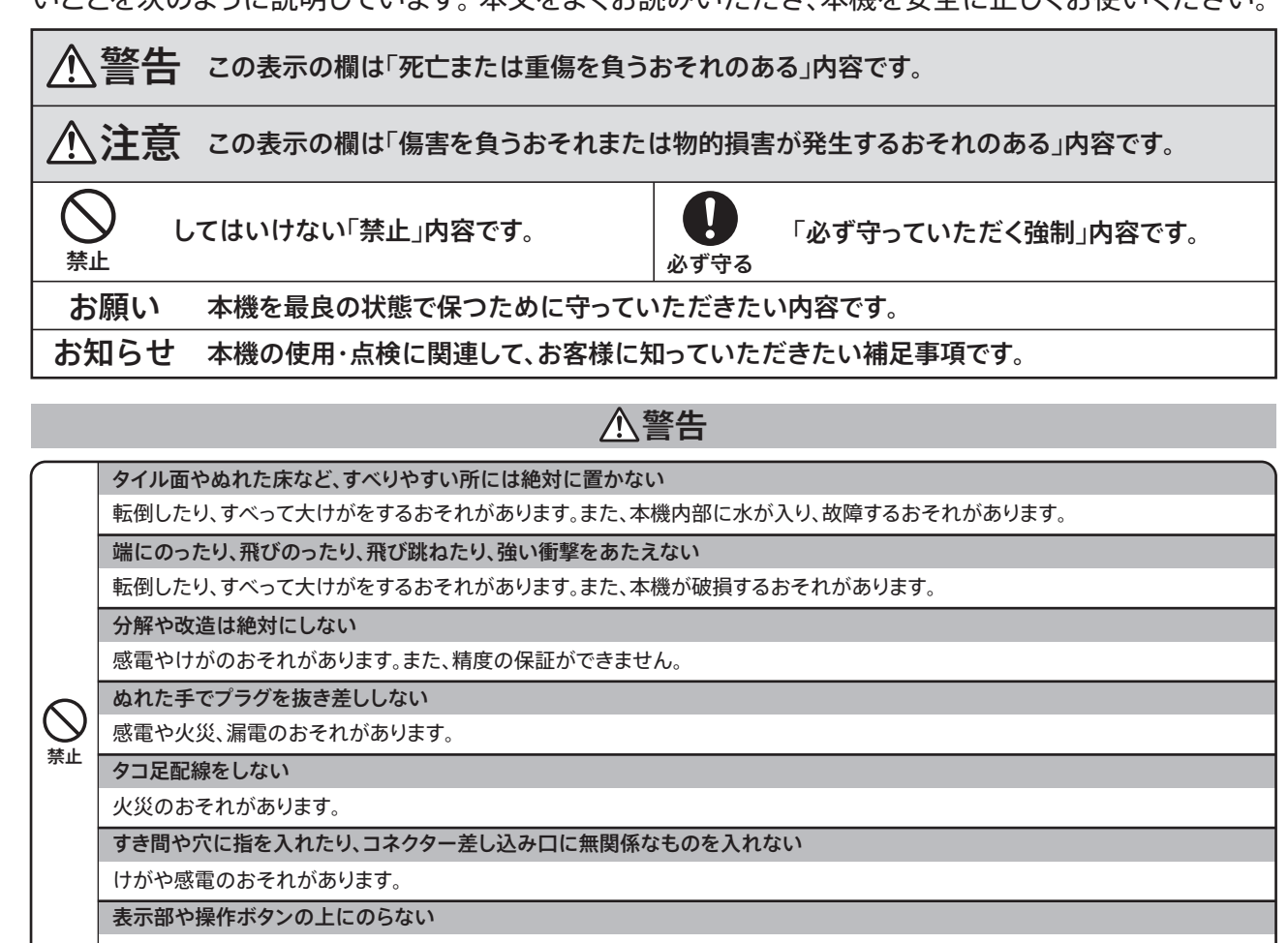

故障したり、破損した部品でけがをするおそれがあります。

#### 測定結果の評価や、それに基づく運動メニューなどは、自己判断しない

必ず資格を持った専門家の指示に従ってください。

安定のよい 硬く 水平な場所に設置する

からだの不自由な方がご使用になるときは絶対に1人で測定させない

付き添いの方がサポートしてください。また、一人でイスから立ち上がることができない方は使用しないでください。

#### 水まわり注意

水まわりなど、本機がぬれるおそれのある場所では使用しないでください。

#### 感染予防

手足などに本機が直接触れる部位に傷や炎症がある場合、病気感染のおそれがありますので使用しないでください。

電源などのケーブル脱着時の注意

ACアダプターやUSBケーブルを外した直後は、接点端子に触れないでください。感電のおそれがあります。

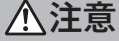

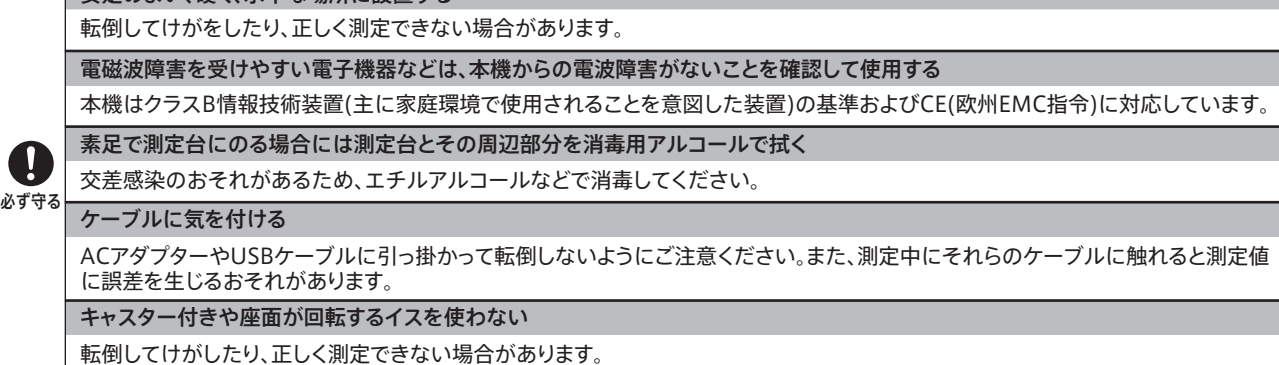

この商品について

使い

か<br>た

準 備

故障かな

什 様

4

### 正確な測定値を得るために

### 温度変化の激しい場所では測定しない

#### 測定値に誤差を生じるおそれがあります。

20℃以上の温度差がある場所に移動するような場合は、2時間以上放置してからご使用ください。

禁止 電磁波を発生する機器の近くでは使用しない

照明器具・医療用機器・通信機器(インバーター蛍光灯・マイクロ波治療器・携帯電話)などの一部の機器とは干渉して誤動作する おそれがありますので、事前に確認の上ご使用ください。

### 精度を保つために

本機は、精密に作られています。長く最良の状態を保つため、次のことを守ってご使用ください。

#### **〈設置について〉**

 $\bigcirc$ 

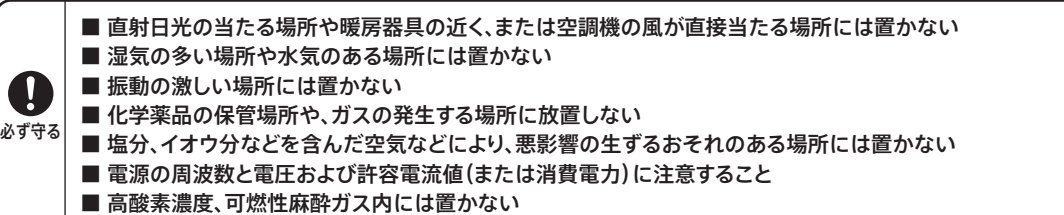

#### **〈測定について〉**

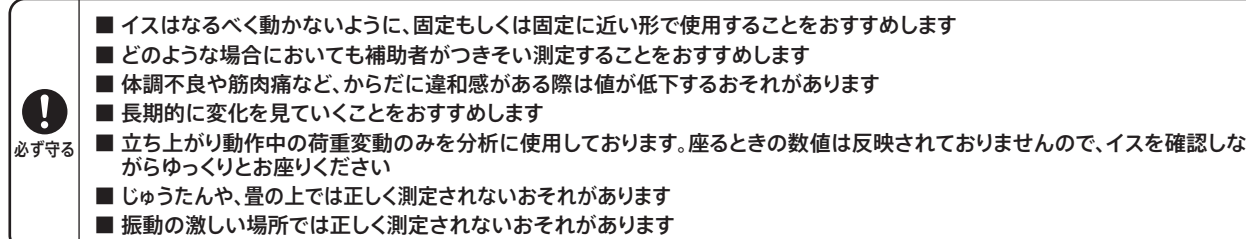

#### **〈取扱いついて〉**

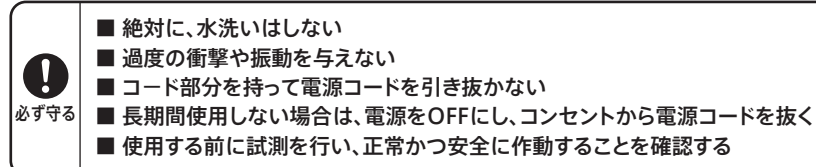

#### **〈保管について〉**

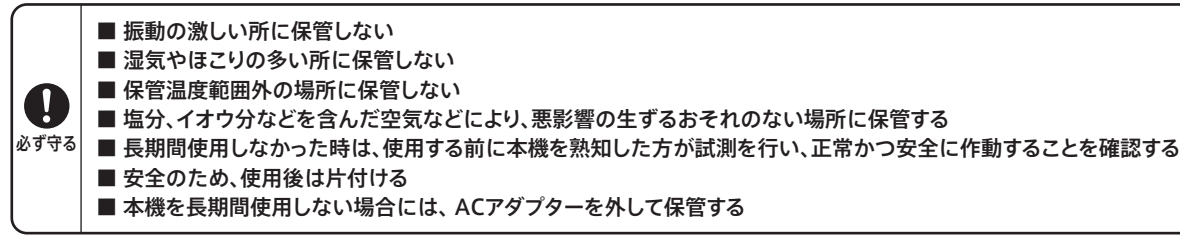

#### **〈廃棄について〉**

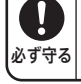

■ 本機を廃棄処分される際には、各自治体の指導に従って処理をする

### **〈お手入れについて〉**

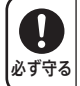

汚れたときは、水または家庭用洗剤を湿した布で拭き、その後乾いた布で拭き取ってください。 ■熱湯やベンジン、シンナーなどは、使用しない

故障かなっ

この商品について

準

+備する

使い

)<br>た

結果のみか

た

必要なとき

# **各部の名称/付属品**

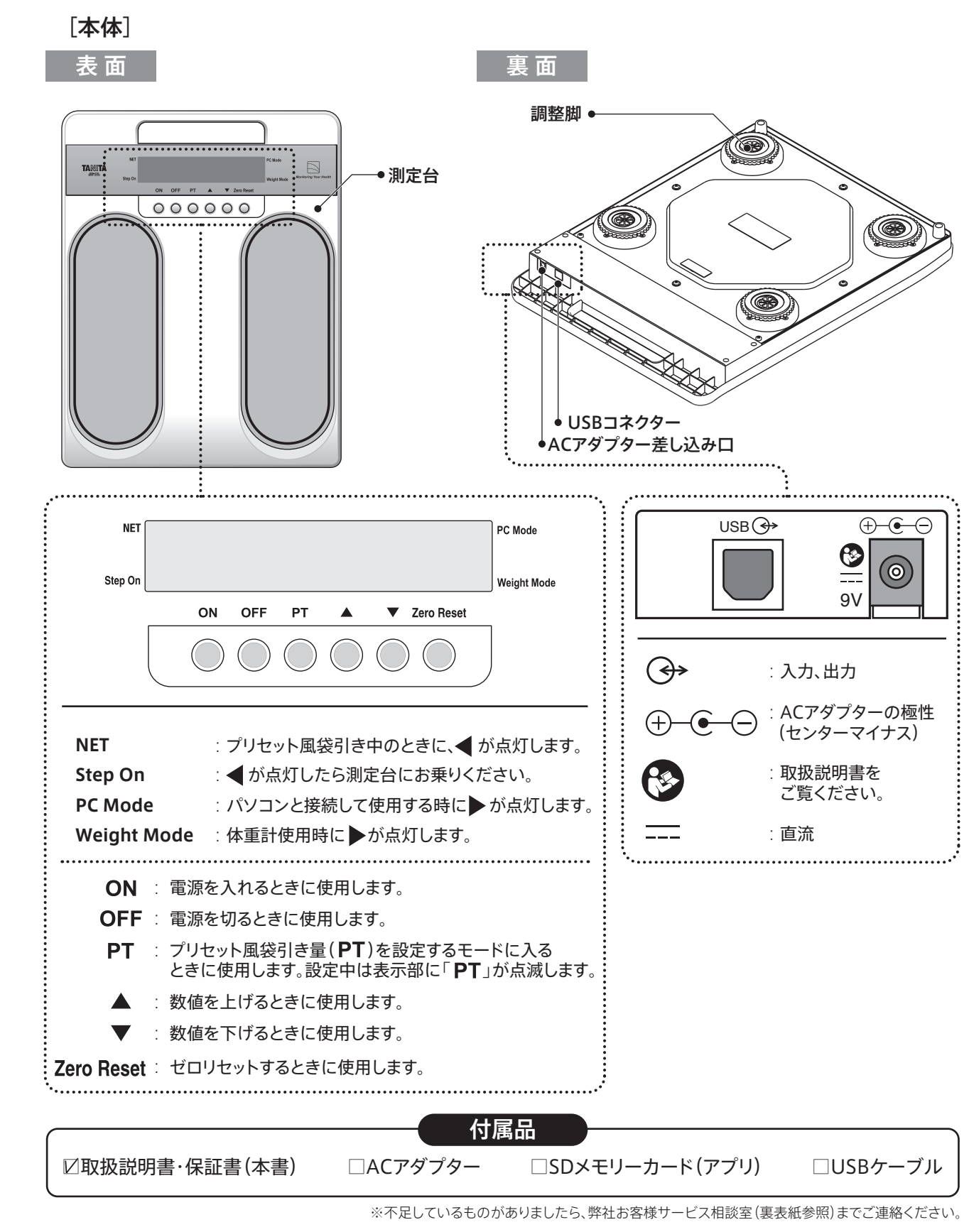

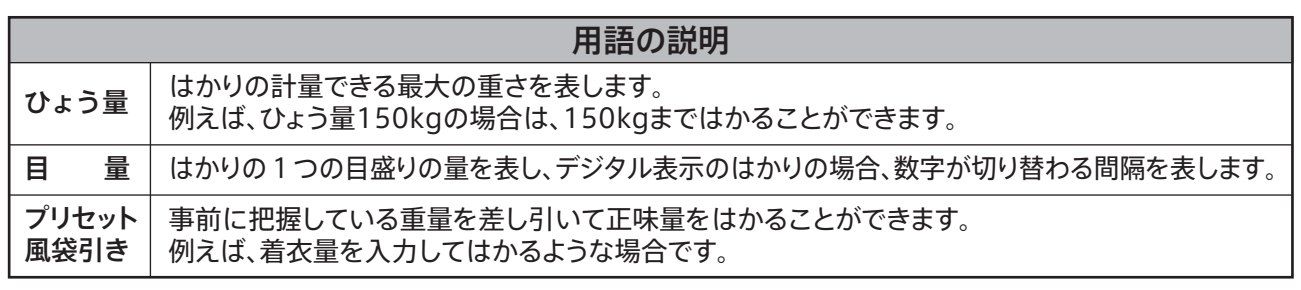

仕

様

仕 様故障かな?必要なとき結果のみかた使いかた準備するこの商品について

結果のみ

か た

必要なとき

故障

ふな  $\overline{\phantom{a}}$ 

この商品について

準

干備する

使い

か<br>た

# **アプリをインストールする**

## **インストール方法**

### **ご確認ください**

- パソコンにアプリをインストールする前に、以下の準備を行ってください。
- ·動作環境(にでアP.32)を参照して、お使いのパソコンのシステム構成をご確認ください。
- ・ Windowsが正常に動作していることをご確認ください。
- ・ パソコンに内蔵されている時計を合わせてください。
- ・ 実行中のアプリケーションソフトがある場合はすべて終了してください。
- ・ インストールが終わるまで、ウィルス対策ソフト、スクリーンセーバーの動作はOFFにしてください。

#### お知らせ

ご利用中のウィルス対策ソフトの動作によっては、「アプリが正常に動作しない」「インストール後に起動しない」などの問題 が発生する場合があります。

そのときは、セキュリティソフトの設定を変更するか、各メーカーのサポートへお問い合わせください。

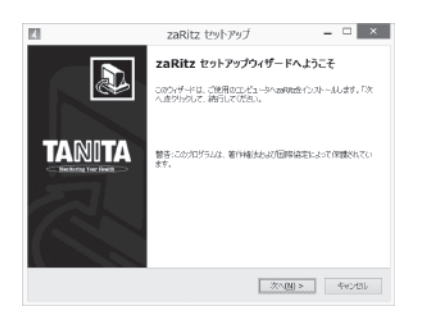

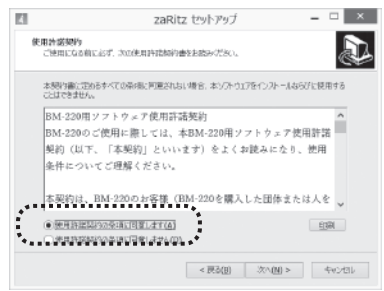

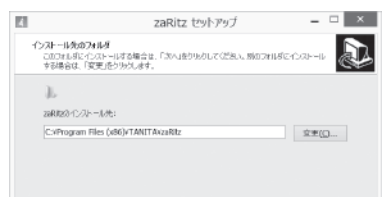

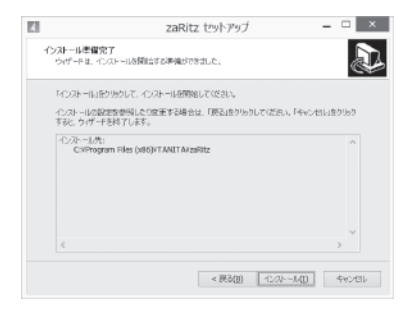

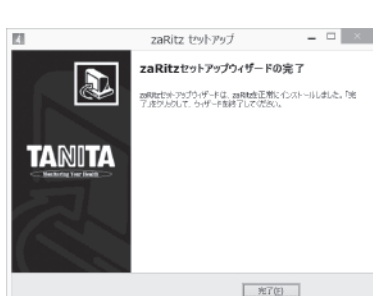

## **1** インストール開始

パソコンを起動し、SDメモリーカードをパソコンに挿入し、メ モリー内のsetup.exeを実行してください。

インストールウィザードが立ち上がります。

Windowsのユーザーアカウント制御(UAC)を有効に設定している場合イ ンストールの途中で「次の発行元からのプログラムにこのコンピューターへ の変更を許可しますか?」ダイアログが表示された場合、「はい」または「許 可」を選択してください。アプリの動作に必要なMicrosoft .NET Frameworkがインストールされていない場合、そのインストールウィザードも表示 されます。

※本アプリは、Windows®ベースのアプリケーションです。

## **2** 使用許諾契約書の確認

使用許諾契約書を確認いただき、同意される場合は「同意す る」を選択して「次へ」をクリックしてください。

## **3** インストールフォルダーの選択

インストール先のフォルダーを確認してください。 インストールフォルダーを変更しない場合は「次へ」をクリック してください。

## **4** インストールの確認

インストールの準備ができたら「インストール」をクリックして ください。インストールが始まります。画面の指示に従って USBドライバーのインストールも行ってください。

## **5** インストール終了

インストール完了の画面が表示されたら、手順は終了です。 「完了」をクリックして、インストールを終了してください。

お知らせ

### アンインストール方法

ご使用のパソコンの手順に従って、アンインストールしてください。 ※アンインストールの途中でデータベースを残すかどうかを選択できます。

信備する | 使いかた ( 結果のみかた ) 必要なとき | 故障かな? | ( ) 仕 様 | | 7 様

什

仕 様故障かな?必要なとき使いかた結果のみかたこの商品について

結果のみ

か た

必要なとき

故

障 ゕ 方

 $\leq$  $\mathcal{O}$ 

商品につい

 $\overline{\mathcal{C}}$ 

準備する

使  $\overline{U}$ か た

# **本体とパソコンを接続する**

## **正しい設置のしかた**

### **ご確認ください**

- ・ 安定のよい、硬く、水平な場所に設置する。
- ・ 温度変化の激しい場所での使用は避ける。
- ・ 湿気の多い場所や水気のある場所には置かない。
- ・ 直射日光の当たる場所や暖房機器の近く、または空調機の風が直接当たる場所には置かない。
- ・ 本体ががたつかないよう必要に応じて、調整脚を回して高さを調節してください。また、調整脚は本体から外れてしまう場合 がございますので、無くさないようにご注意ください。

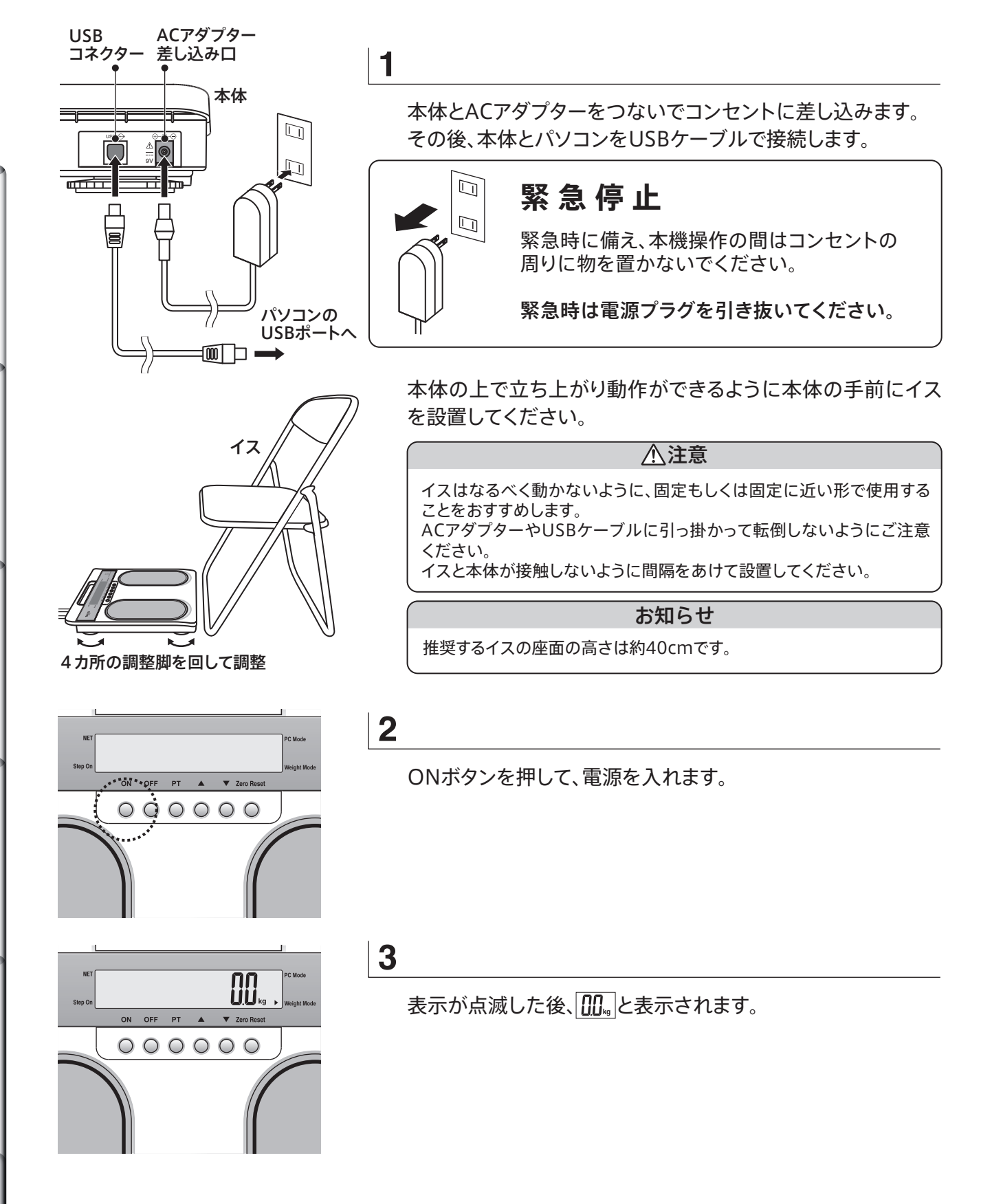

準備する

8

# **アプリの設定**

## **初めて起動する場合**

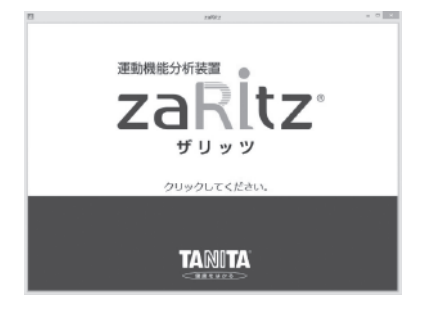

パスワード入力

バスワードを入力して 「ホーム画面へ」ボタンを押してください。

バスワード:

**1**

パソコンのデスクトップ上もしくはスタートメニューから 運動機能分析装置zaRitzのアイコンをダブルクリック してアプリを起動します。左の画面が立ち上がったら画 面上をクリックしてください。

### お知らせ

・タッチパネル対応のパソコンの場合、各ボタンはタッチで操作できます。 ・過去のバージョンをお使いだった場合は、初回起動時にデータ移行に 時間がかかる場合があります。

## **2**

パスワード入力画面が表示されます。パスワードを入力 してください。 (初期設定:password)

#### お知らせ

パスワードは変更することができます。 パスワードの変更(図字P.26)

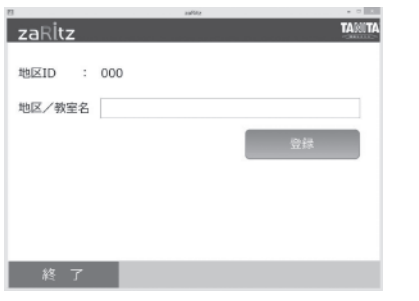

**3**

「地区/教室名」の設定画面が表示されます。「地区/教 室名」を入力し、「登録」ボタンをクリックしてください。 ホーム画面にすすみます。

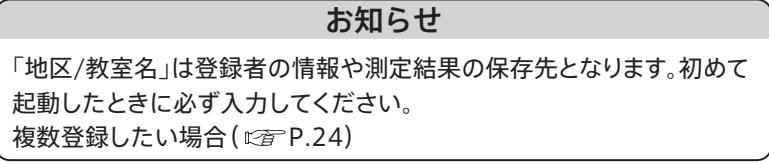

)<br>かた

この商品につい

 $\tau$ 

仕 様

故障かなっ

## **2回目以降に起動する場合**

## 「地区/教室名」が1つの場合

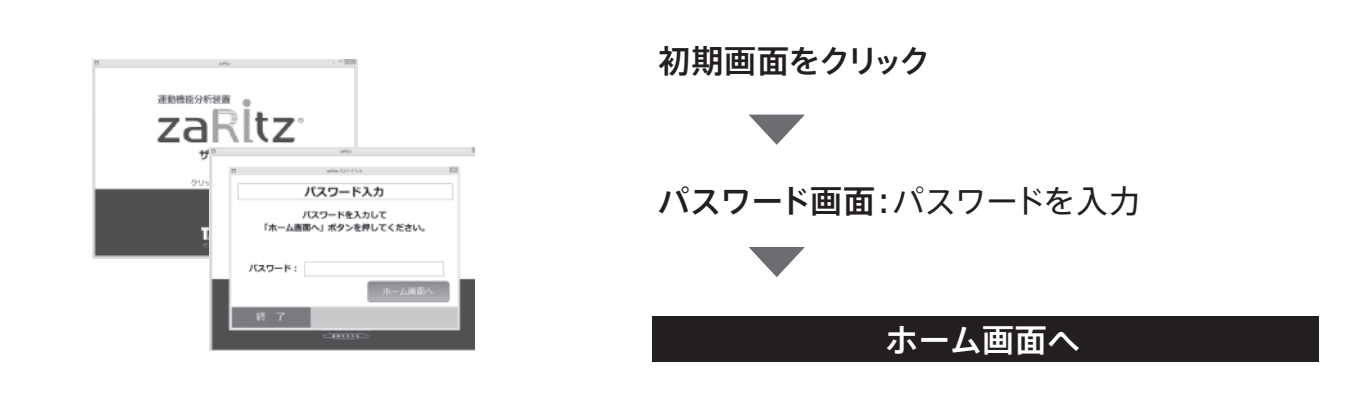

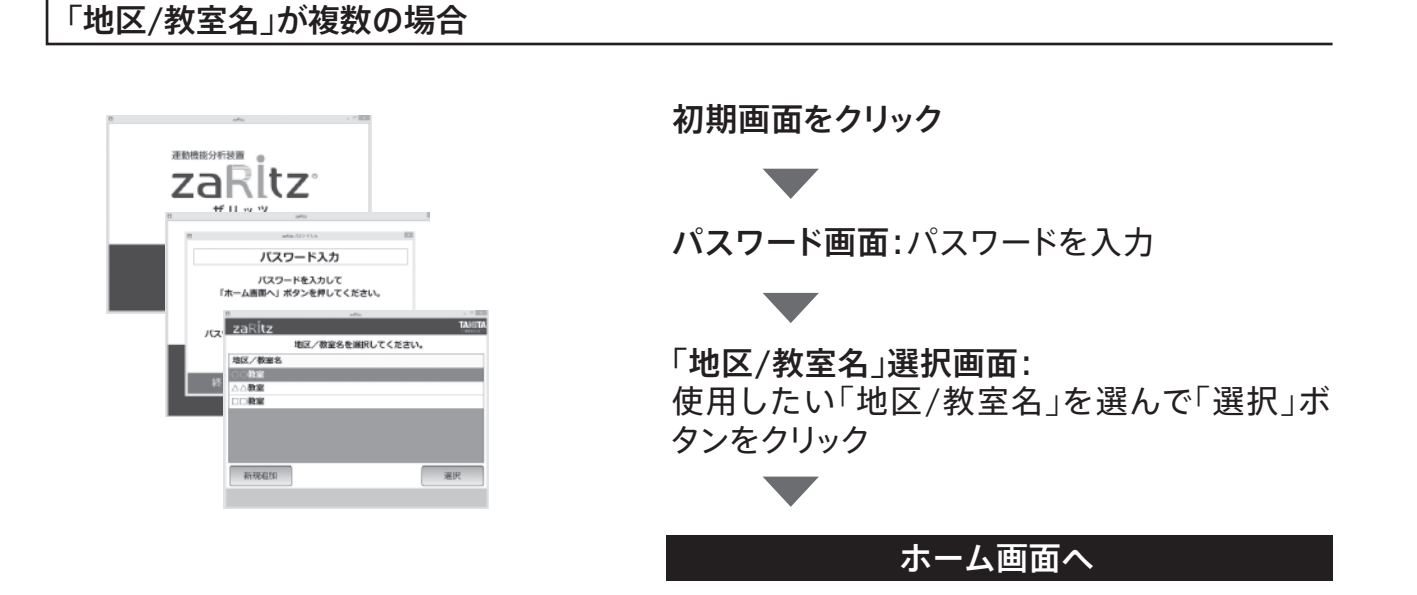

## **ホーム画面**

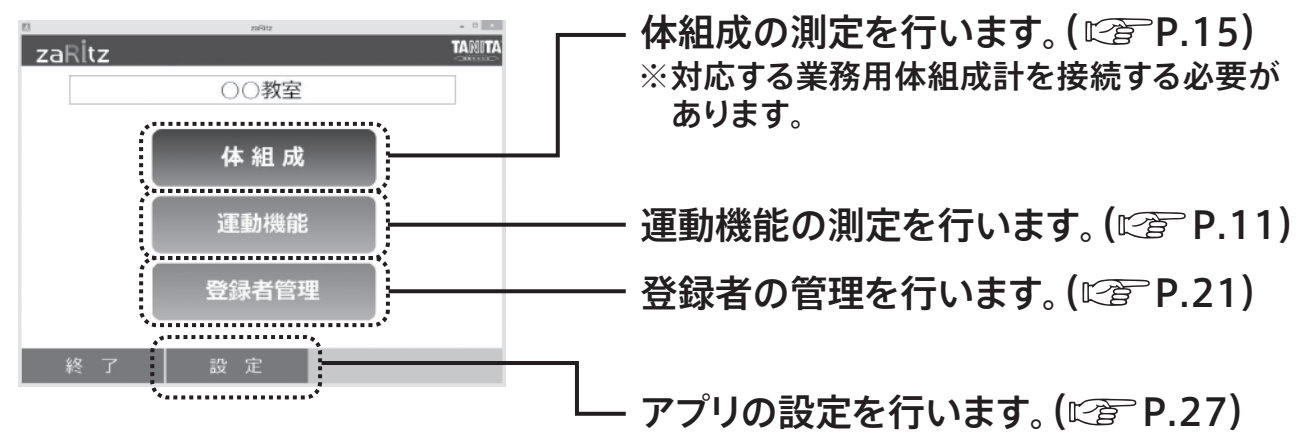

準備する

# **運動機能をはかる**

イスからの立ち上がり動作を行うことで、運動機能の測定を行います。

### **初めて測定する**

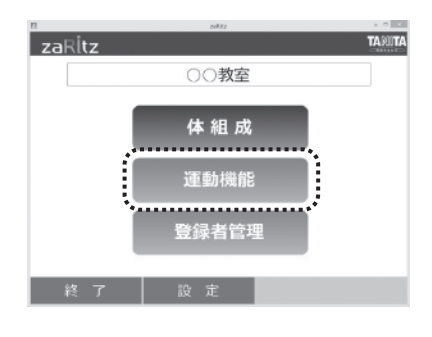

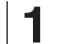

測定台の上に何ものっていないことを確認し、「運動機 能」ボタンをクリックします。

## 運動機能測定 TARITA ○○教室  $\Omega$ ..........

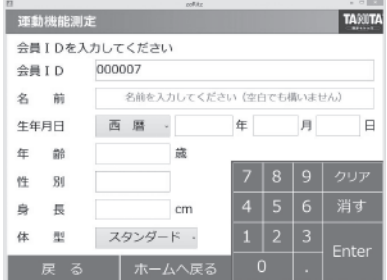

**2**

初めて測定する場合(登録していない場合) 「初回測定」ボタンをクリックします。

 登録済みの人を測定する場合( P.12) ▶登録せずに測定する場合(  $C_F$  P.12)

**3**

各項目を入力してください。 画面上のテンキー、またはパソコンのキーボードで入力 できます。

#### お知らせ

IDは半角英数字16文字で設定してください。 名前は16文字以内で入力してください。 身長はcm単位で90.0~249.9cmの範囲で入力してください。

体型について 18才以上で次の条件にあてはまる方はアスリートを選択し参考値とし

- ての測定をおすすめします。
- ・1週間に12時間以上のトレーニングを行っている方
- ・体育会やスポーツ実業団に所属し、協議会などを目指している方 ・ボディービルダーのような特殊なトレーニングを行っている方
- ・プロスポーツ選手
- ※17才以下の場合は体形は「スタンダード」に固定されます。

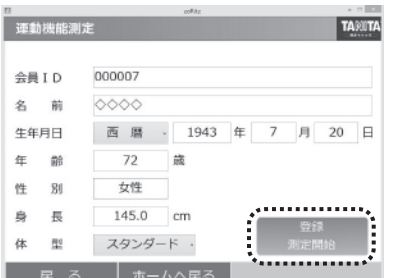

**4**

必要な情報の入力が終わったら、「登録・測定開始」ボタ ンをクリックしてください。

### 運動機能をはかります( $\mathbb{C}\widehat{\sigma}$  P.13)

この商品につい

 $\overline{\mathcal{C}}$ 

準

備 ず

 $\overline{\triangle}$ 

使  $\overline{U}$ ふた

 $\overline{\phantom{a}}$ 

# 運動機能をはかる (つづき)

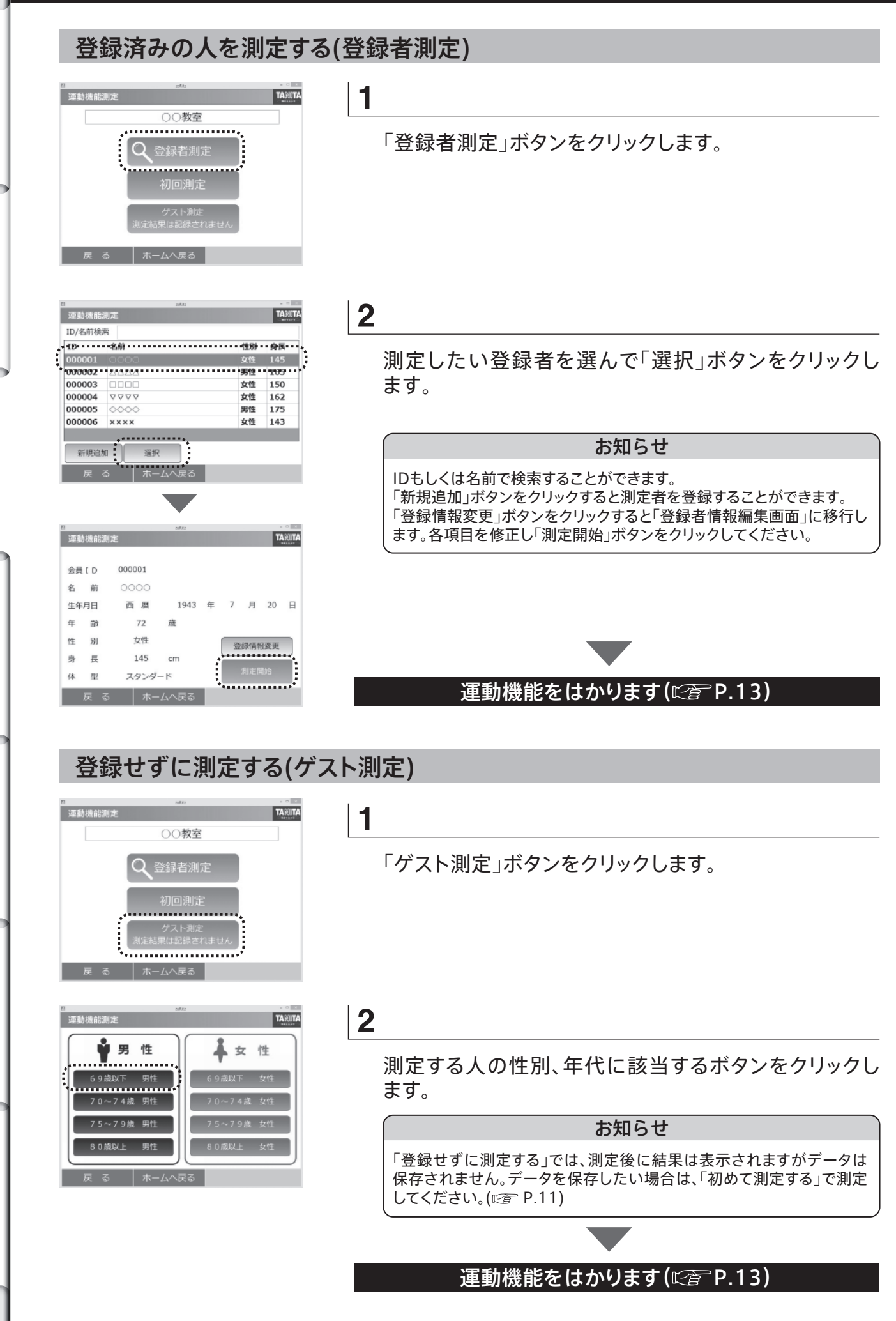

準 備 す  $\overline{\triangle}$ 

使い

)<br>た

結果のみ

か

左

必要なとき

故 障 ふな

 $\overline{\phantom{a}}$ 

仕

様

 $\leq$ 

・イスからの立ち上がり動作を行い、運動機能を測定します。

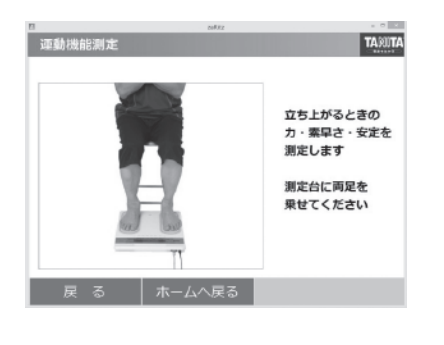

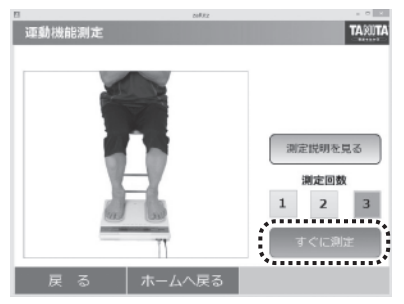

**1**

アプリの指示に従って測定台に両足を乗せてください。

**2**

測定を開始します。

準備ができると「すぐに測定」ボタンが表示されます。 すぐに測定する場合はクリックしてください。

### [測定説明を見る]

・測定のしかたについて確認したい場合は「測定説明を見る」ボタ ンをクリックします。 画面と音声で着席時の姿勢、立ち上がり動作 の説明を行います。

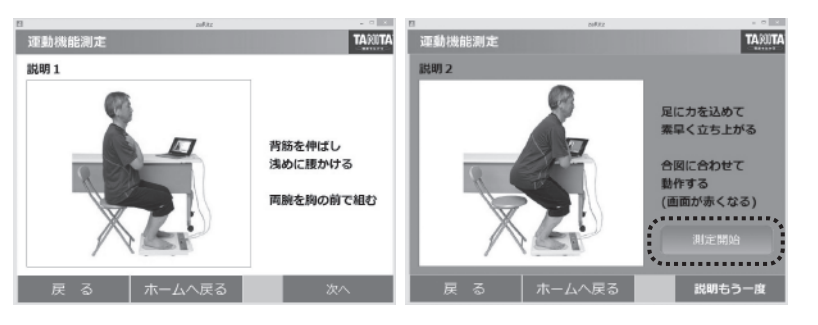

・「説明2」の画面で「測定開始」ボタンをクリックすると測定を開始 します。

[測定回数]

・立ち上がる回数を変更したい場合は、「測定回数」ボタンからご希 望の回数をクリックしてください。(初期設定 3回)

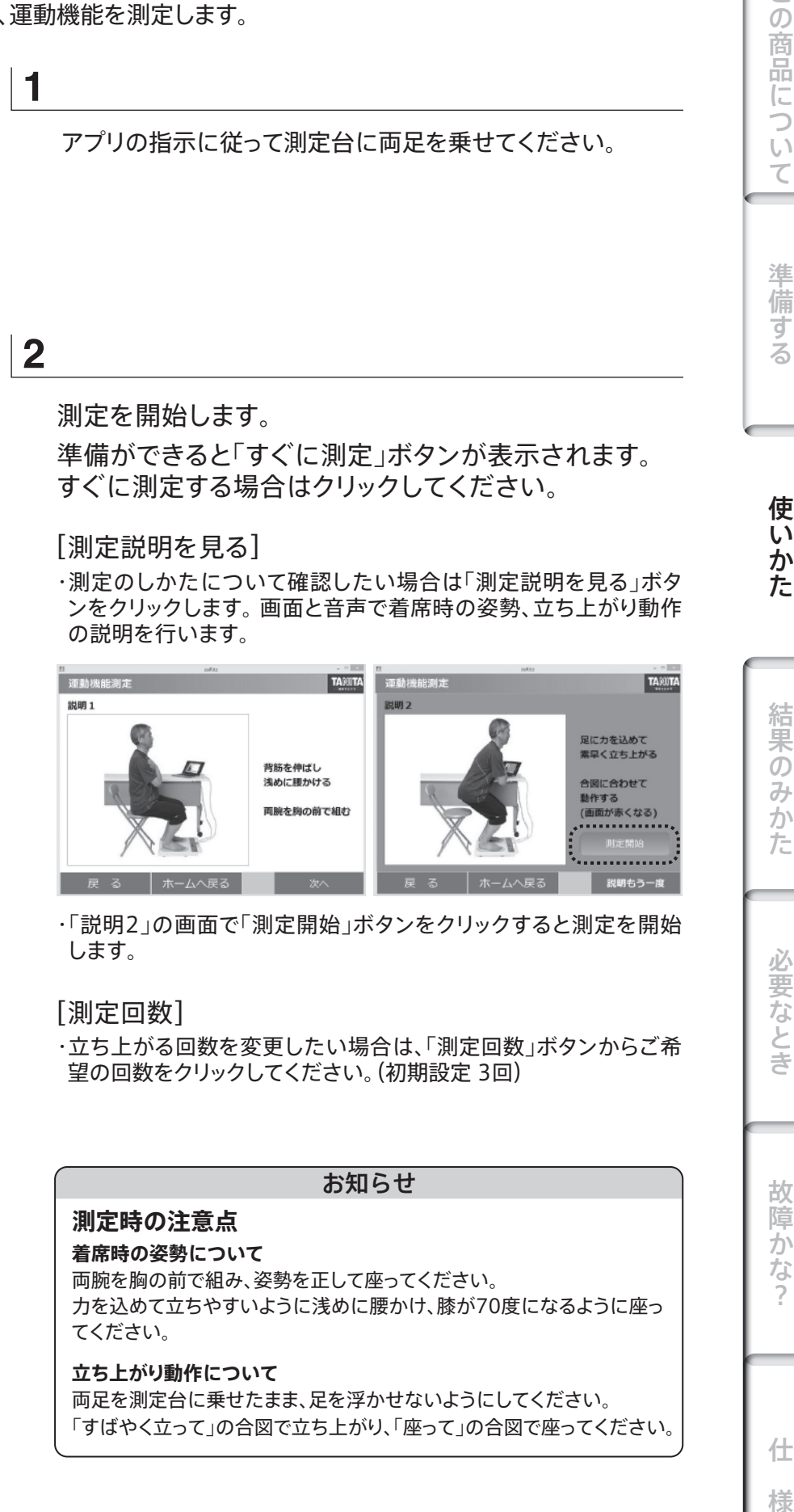

様

この商品につい

 $\overline{\mathcal{C}}$ 

準

+備する

使いかた

結果のみか

た

必要なとき

## **運動機能をはかる(つづき)**

**秦早く立って!** 

座ってください

- ムヘ戻る

TARITA

TARITA

準備する

使いかた

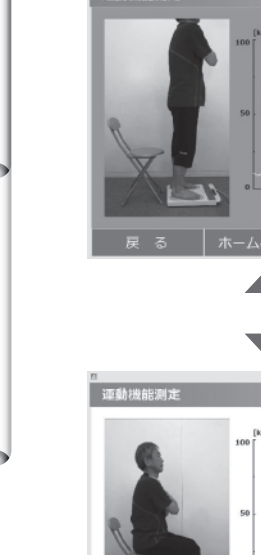

.<br>Tábabasar

## **3**

イスからの立ち上がり動作を行います。

「すばやく立って」の合図で立ち上がり、「座って」の合図で座 ります。

※音声と画面の両方で合図が出ます。 合図は設定した回数繰り返します。

#### お知らせ

着席の動作時は評価を行いません。 イスの位置を確かめて、確実に着席してください。

## **4**

測定が終了すると、結果が表示されます。 結果が表示されると、自動的に結果が印刷されます。 自動プリントの枚数は「設定」画面で設定してくださ い。(  $\circled{r}$  P.27 自動プリント)

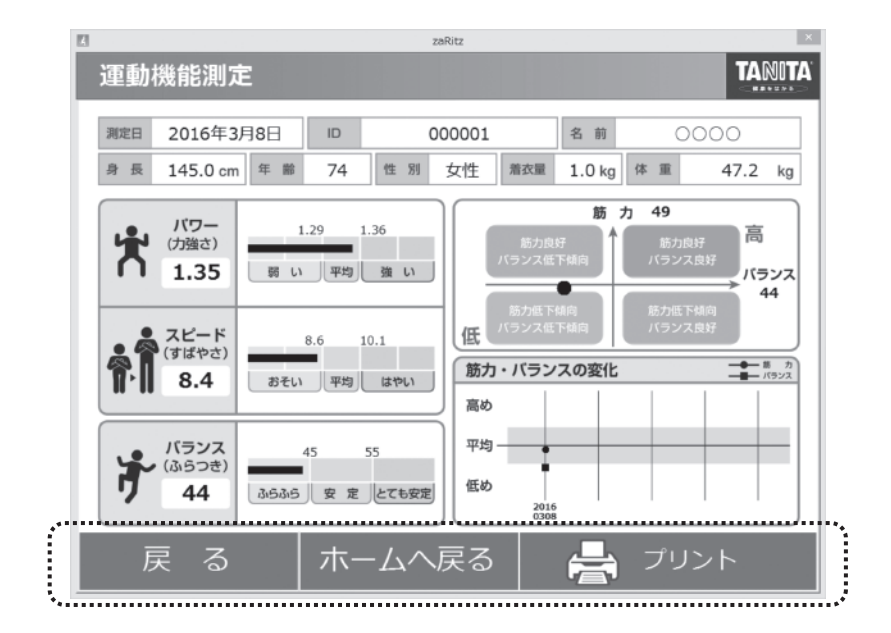

「戻る」: 「登録者測定」の場合、ID選択後(測定開始前)の画面に戻ります。 「初回測定」の場合、運動機能測定の最初の画面に戻ります。 「登録せずに測定する」の場合、年代・性別選択画面に戻ります。

「ホームへ戻る」: 結果表示を終了し、ホーム画面に戻ります。

「プリント」: 結果を印刷することができます。 (P.27 「プリンタ設定」でプリンターが設定されていないと印刷されません)

仕

# **体組成をはかる**

対応する業務用体組成計をパソコンと接続することで、体組成計で測ったデータを一緒に管理することが できます。また、体組成計のデータと運動機能測定から筋肉の質を踏まえた「総合得点」を算出することが できます。

**パソコンとの接続は対応する業務用体組成計の取扱説明書をお読みください。**

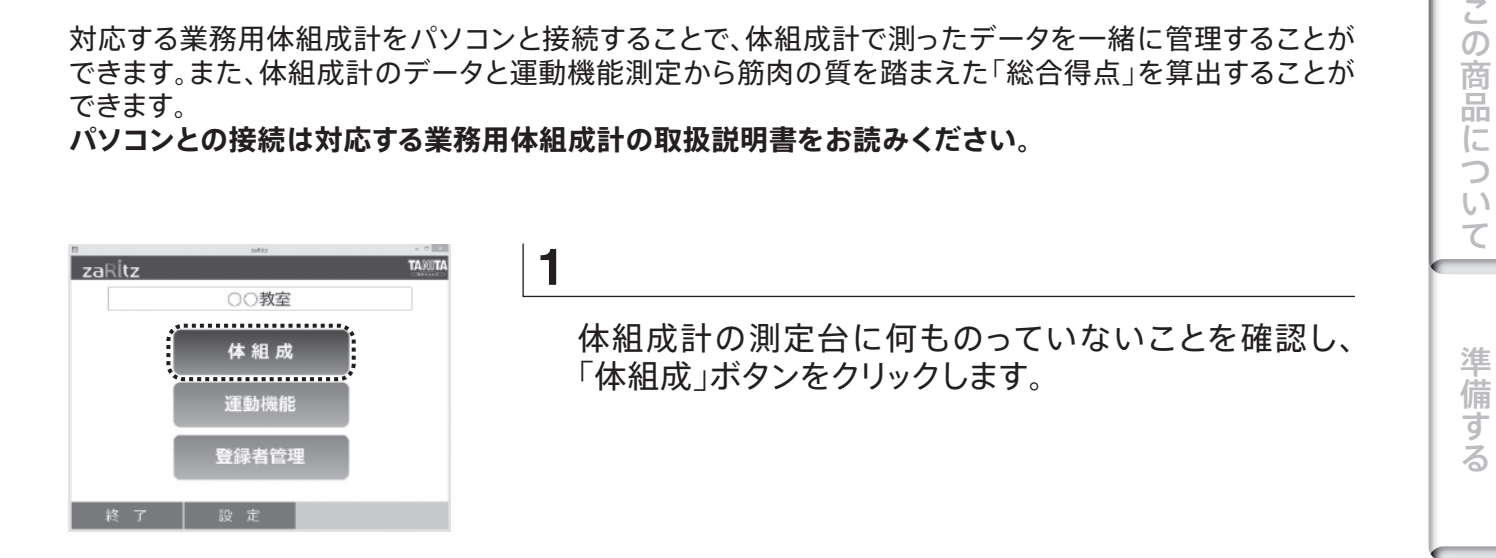

**初めて測定する**

体組成測定に必要な情報(性別・年齢など)を入力して測定を行います。

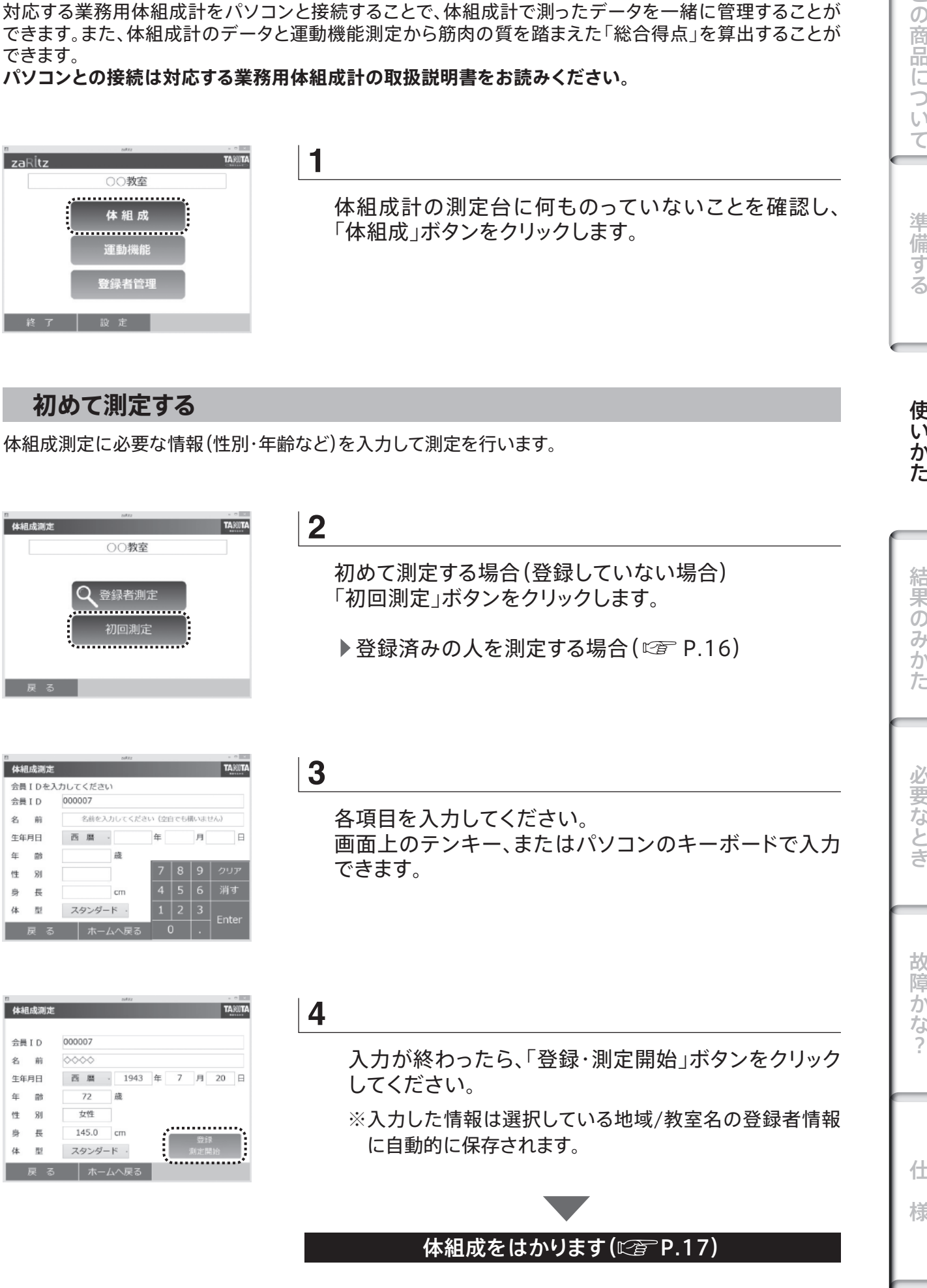

使いかた

# **体組成をはかる(つづき)**

準備する

使いかた

結果のみかた

必要なとき

体組成測定 ID/名前検索

000003

000004

000005

000006

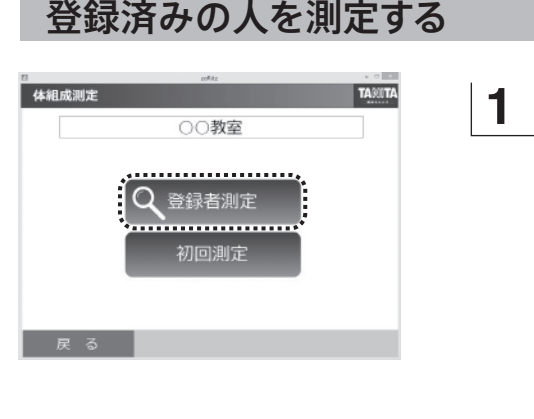

「登録者測定」ボタンをクリックします。

## **2**

TANTA

第11 165 ·

女性 150

女性<br>男性 162<br>175

女性  $143$  測定したい登録者を選んで「選択」ボタンをクリックし ます。

### お知らせ

IDもしくは名前で検索することができます。 「新規追加」ボタンをクリックすると測定者を登録することができます。

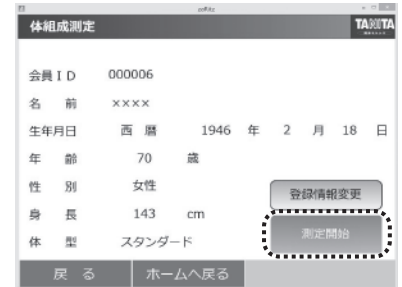

 $\frac{10}{100001}$   $\frac{200001}{100001}$   $\frac{200001}{100001}$   $\frac{200001}{100001}$   $\frac{200001}{100001}$ 

選択 │ ホームへ

**DOOC** 

**VVVV** 

 $\infty$ 

**xxxx** 

新規追加 |

## **3**

内容を確認して「測定開始」ボタンをクリックします。

お知らせ

「登録情報変更」ボタンをクリックすると「登録者情報編集画面」に移行し ます。各項目を修正し「測定開始」ボタンをクリックしてください。

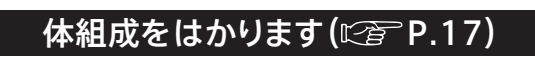

仕

命筋肉量

筋質点数

少なめ

戻

る

体重測定の後、体組成測定を行います。体組成計本体の指示に従って測定してください。

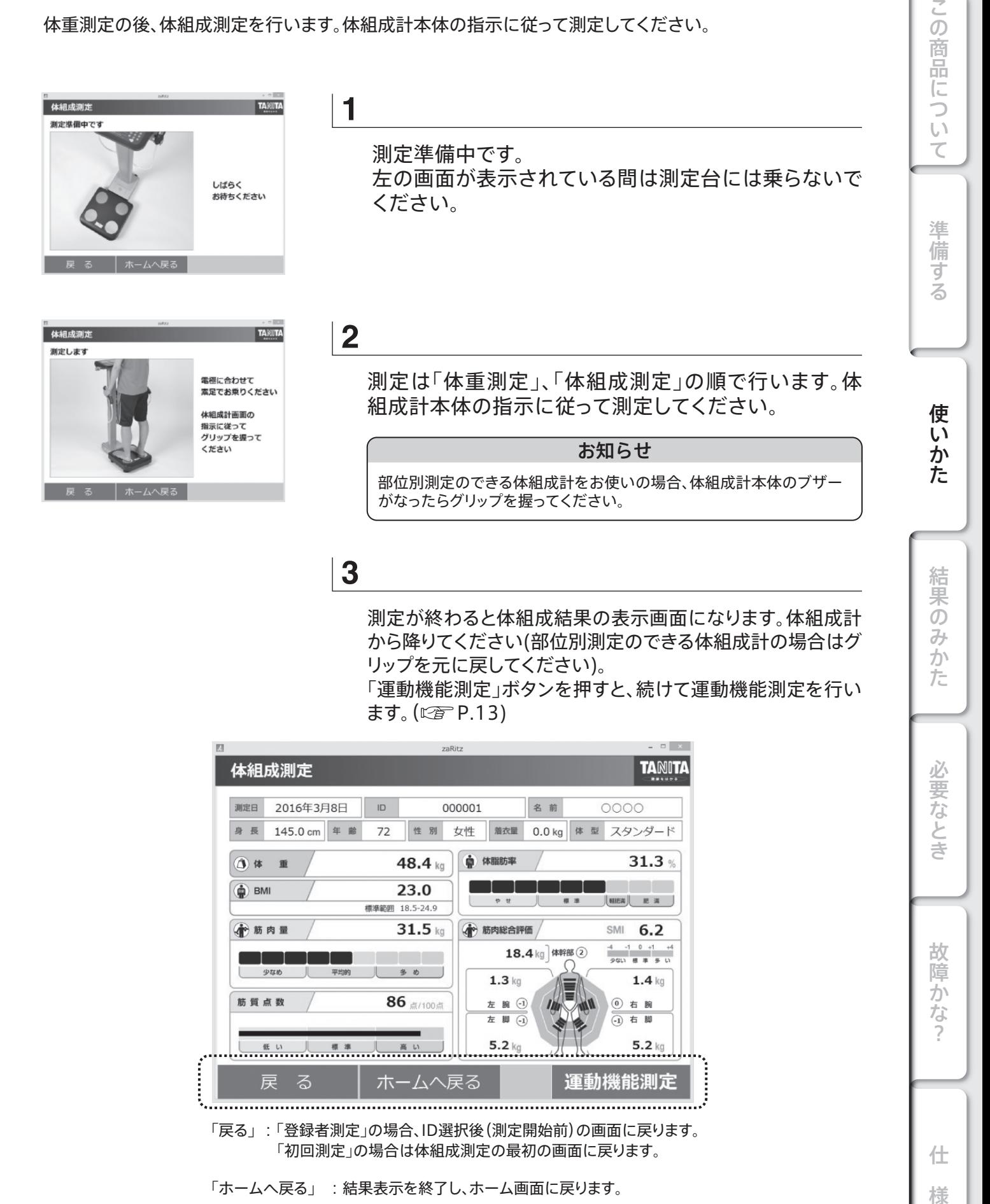

故障かな

様

什

「戻る」: 「登録者測定」の場合、ID選択後(測定開始前)の画面に戻ります。 「初回測定」の場合は体組成測定の最初の画面に戻ります。

「ホームへ戻る」 : 結果表示を終了し、ホーム画面に戻ります。

 $31.5$  kg

各め

 $86$   $\sigma$  /100  $\sigma$ 

ホームへ戻る

→ 筋肉総合評価

 $1.3$  kg

左腕① 左 脚 (-1)

 $5.2$  kg

18.4kg 体幹部 2

目

SMI  $6.2$ 

**① 右腕** 

① 右脚

 $5.2$  kg

and the control of the control of

運動機能測定

 $1.4$  kg

## **測定結果のみかた**

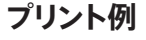

### 運動機能と体組成の測定を行った場合

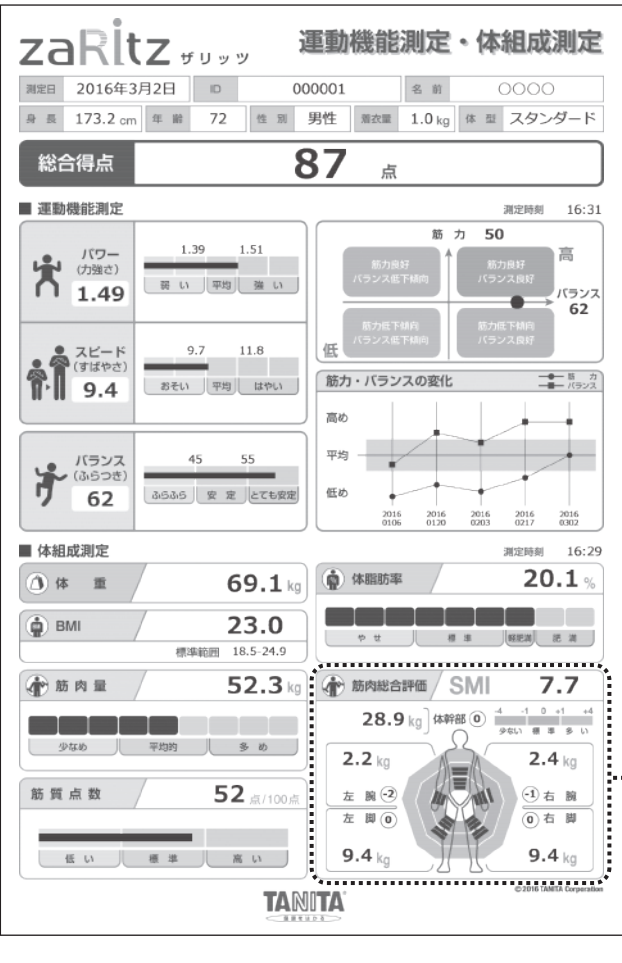

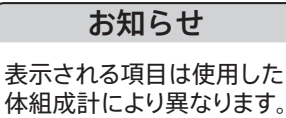

4電極体組成計で測定した 場合、「筋肉総合評価」は表 示・印刷されません。

### 運動機能測定のみを行った場合

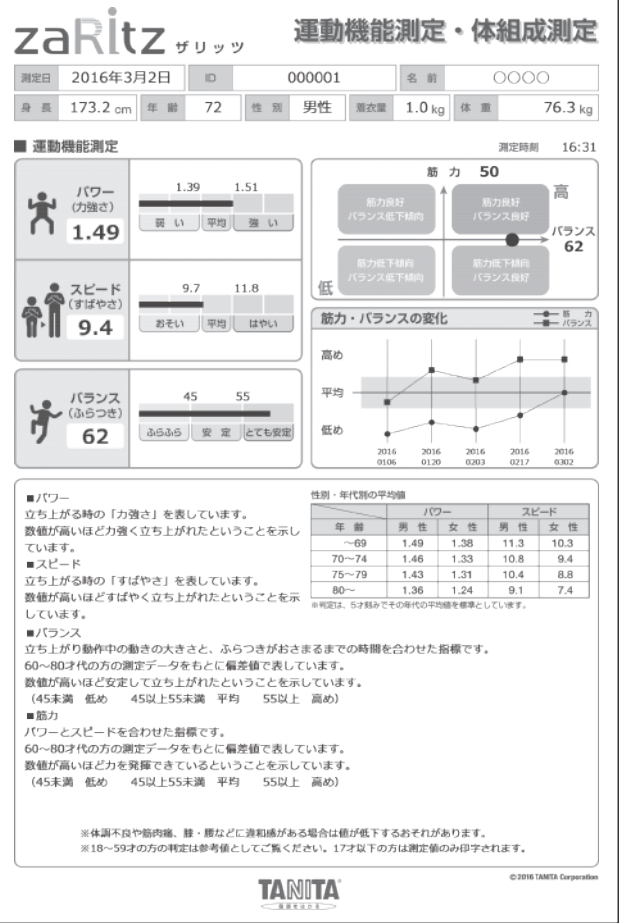

この商品につい 仕 様故障かな?必要なときこの商品について準備する使いかた  $\tau$ 

使い か<br>た

故障かな?

● パワー (F/w) ※18~59才の方の判定は参考値としてご覧ください。17才以下の方は測定値のみ表示、印字されます。 立ち上がる時の「力強さ」を表しています。数値が高いほど力強く立ち上がれたということを示しています。最大 荷重を体重で割った値です。 [kgf/kg] 判定は、5才刻みでその年代の平均値より高いか低いかを評価します。

● スピード (RFD/w) ※18~59才の方の判定は参考値としてご覧ください。17才以下の方は測定値のみ表示、印字されます。 立ち上がる時の「すばやさ」を表しています。数値が高いほどすばやく立ち上がれたということを示しています。 単位時間当たりの荷重増加量を体重で割った値です。[kgf/sec/kg]

● バランス ※18~59才の方の判定は参考値としてご覧ください。17才以下の方は測定値のみ表示、印字されます。 立ち上がり動作中の動きの大きさと、ふらつきがおさまるまでの時間を合わせた指標です。60~80才代の方の 測定データをもとに偏差値で表しています。数値が高いほど安定して立ち上がれたということを示しています (45以上55未満が平均的な値です)。

パワーとスピードを合わせた指標です。60~80才代の方の測定データをもとに偏差値で表しています。数値が 高いほど力を発揮できているということを示しています(45以上55未満が平均的な値です)。 ●筋力 ※18~59才の方の判定は参考値としてご覧ください。

筋力、バランスと体組成計から得られる筋肉量情報を加味した指標で、脚の運動機能の状態を総合的に評価し たものです(75才の方の平均値が75点となるようにした値です)。 ●総合得点 ※運動機能測定と体組成測定両方を行った場合に表示、印字されます。 17才以下は表示、印字されません。

●体重

測定した体重です。

#### ●体脂肪率

体重に対する脂肪の割合を示したものです。

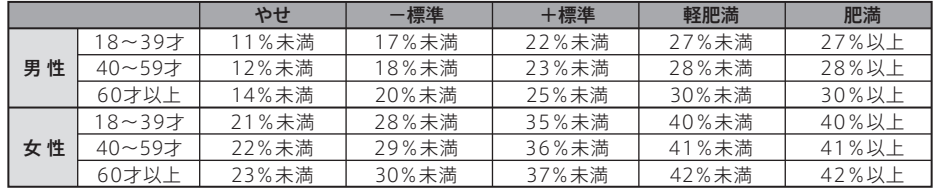

脂肪量と推定骨量を除く組織量で、姿勢を保ったり、心臓を動かしたりする筋肉組織(骨格筋、平滑筋など)の重 量です。 ●筋肉量 ※17才以下の方は測定値のみ表示、印字されます。

- 「体重(kg) /身長(m)2」で計算され、疾病が少ないのは「22」とされています。 ● BMI ※17才以下の方は表示、印字されません。
- 「四肢の筋肉量の合計(kg) /身長(m)2」で計算されます。 ● SMI ※17才以下の方は測定値のみ表示、印字されます。
- 部位別の筋肉量を、ー4から+4の9段階で評価します。トレーニングの結果や左右バランスを確認できます。 ●部位の分析 ※17才以下の方は測定値のみ表示、印字されます。

●筋質点数 ※17才以下の方は表示、印字されません。

筋質とは、加齢や運動習慣により変化する「筋肉の質(状態)」のことです。筋肉は、人によってその状態が異なりま す。若い人や、よく運動する人の筋肉は良い状態にありますが、加齢や運動不足により、その状態は低下します。 この筋肉の状態を点数として評価しています。

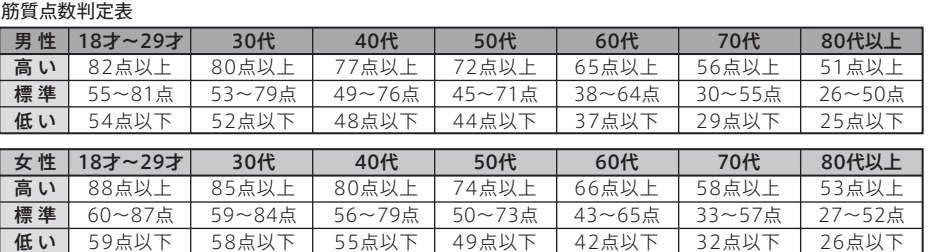

※以下のように体水分に異常があるときは、筋質点数が正しく評価されないことがあります。 ・疲れやむくみなどがあるとき ・脱水や血流の低下があるとき

 $\leq$  $\mathcal{O}$ 

商品に

うい  $\overline{\tau}$ 

準 備 す る

使  $\overline{L}$ か た

# **測定結果のみかた(つづき)**

### ●立ち上がり動作時の荷重変動と各指標

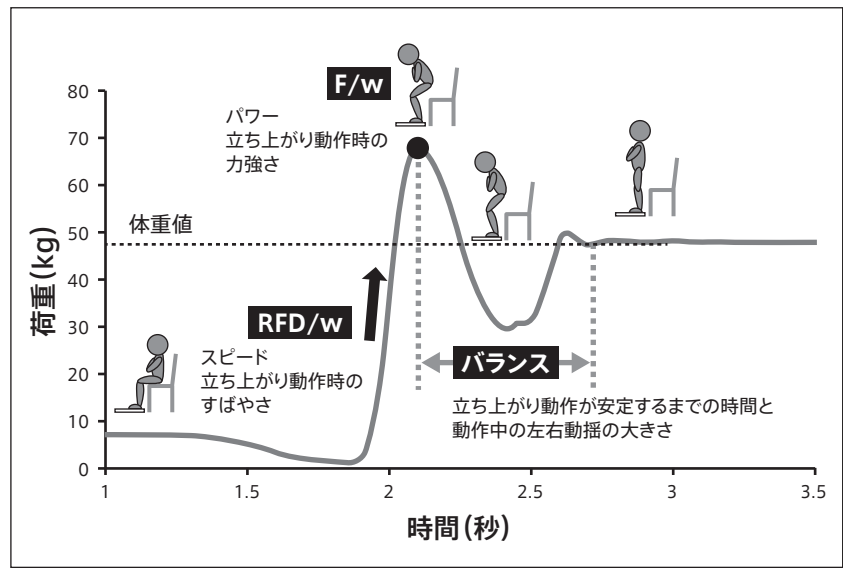

### ●パワー(力強さ)評価表

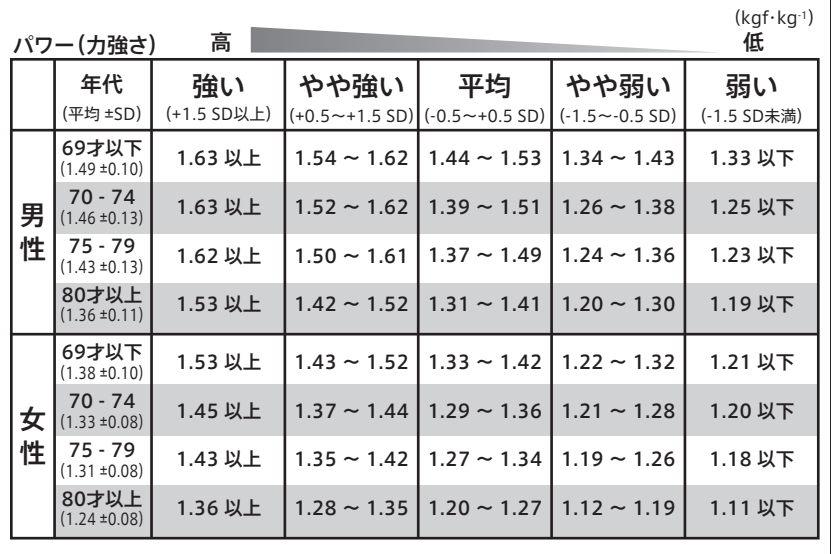

### ●スピード(すばやさ)評価表

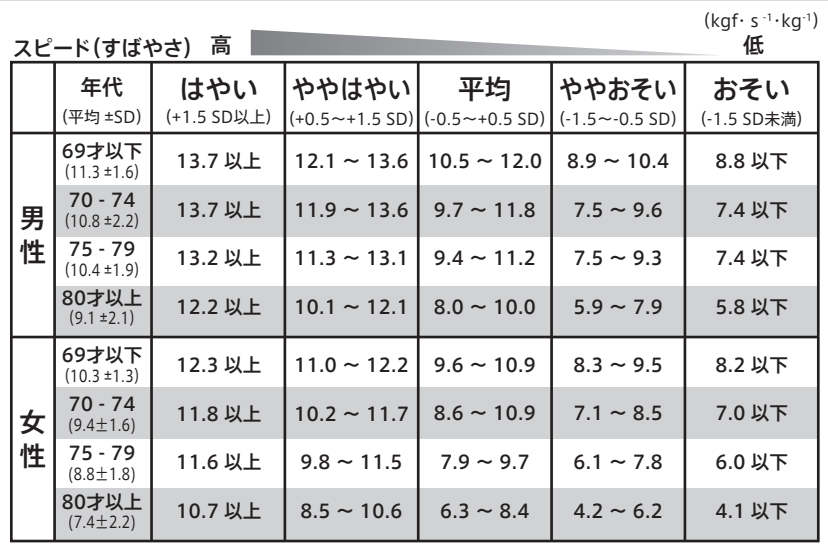

この商品につい 仕 様故障かな?必要なときこの商品について準備する使いかた  $\overline{\tau}$ 

準備する

使いかた

様

仕

# **登録者管理**

- ・登録者の追加や修正、データの確認などを行うことができます。
- ・「地区/教室名」の追加や編集、確認を行うことができます。

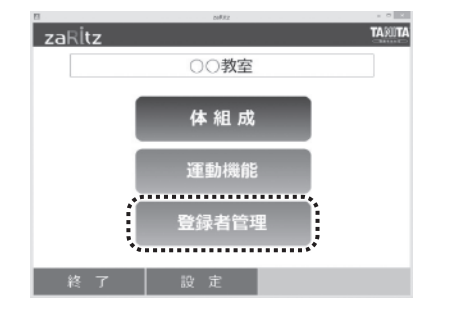

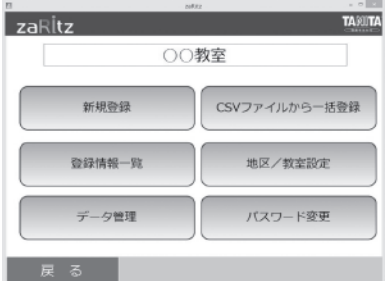

**1**

## 「登録者管理」ボタンをクリックします。

**2**

新規登録 $(*c*)$   $\geq$   $P.21$ ) 新規登録者を追加できます。

CSVファイルから一括登録 ( 27 P.22) 複数の新規登録者を一括で登録できます。

登録者情報一覧 (cap P.23) 登録者情報の確認・修正のほか、測定結果の確認ができます。

地区/教室名設定 $($ 「地区/教室名」の切り替え、新規登録、編集ができますに習

データ管理 (  $25$ ) 「測定データのエクスポート」、「データベースのバックアップ」、「データ ベースの復元」を行うことができます。

パスワード変更 (  $26$ ) パスワードを変更できます。

### **新規登録**

運動機能測定・体組成測定に必要な情報を入力し、登録者として保存します。

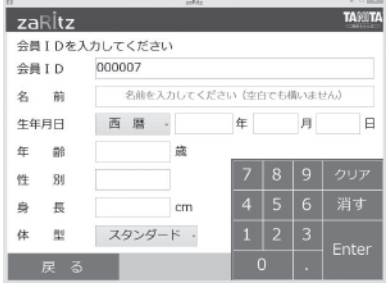

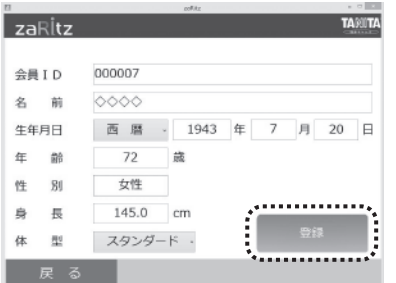

### **1**

画面のテンキー、またはパソコンのキーボードで各項目 を入力します。

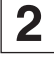

入力が終わったら「登録」ボタンをクリックします。

結果のみか

た

この商品につい

 $\overline{\mathcal{C}}$ 

準 備す  $\overline{\triangle}$ 

使  $\overline{U}$ かた

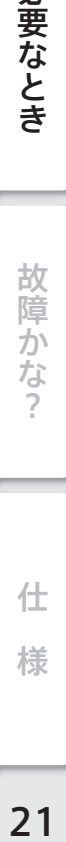

仕 様

## CSVファイルから一括登録

事前に必要な登録者の情報をCSVファイルにまとめておくことで、一度に複数の人を登録できます。

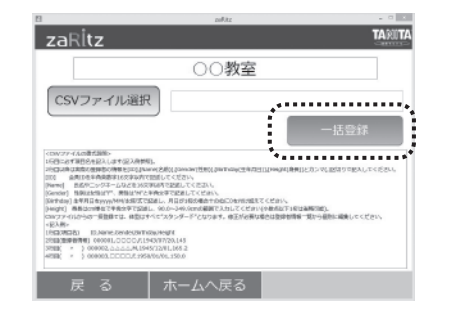

**1** あらかじめ登録者情報が記載されたCSVファイルを選 択し「一括登録」ボタンをクリックします。

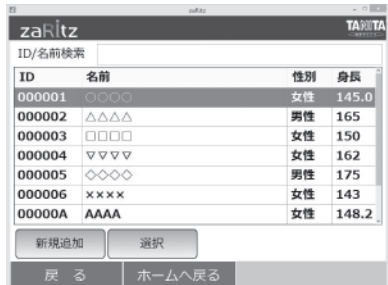

## **2**

CSVファイルの内容が追加されます。

すでに登録されているIDと名前が重複する場合、画面 にダイアログが表示されます。

「はい」を選択すると追加され、「いいえ」を選択すると追 加されません。

「キャンセル」を選択すると、一括登録を終了します。

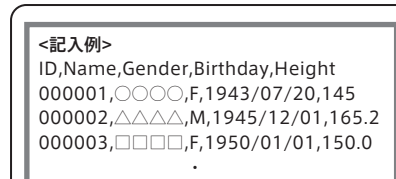

・ ・

### <CSVファイルの書式説明>

1行目に必ず項目名を記入します(記入例参照)。

2行目以降は実際の登録者の情報を[ID],[Name(名前)],[Gender(性別)], [Birthday(生年月日)] , [Height(身長)]とカンマ(,)区切りで記入してくださ い。

 [ID]:会員IDを半角英数字16文字以内で記述してください。 [Name]:氏名やニックネームなどを16文字以内で記述してください。

 [Gender]:性別は女性は"F"、男性は"M"と半角文字で記述してください。 [Birthday]:生年月日をyyyy/MM/dd形式で記述してください。

 [Height]:身長はcm単位で半角文字で記述し、90.0~249.9cmの範囲 で入力してください(小数点以下1桁は省略可能)。

 CSVファイルからの一括登録では、体型はすべて"スタンダード"となります。 修正が必要な場合は登録者情報一覧から個別に編集してください。

準 備 す  $\overline{\triangle}$ 

仕

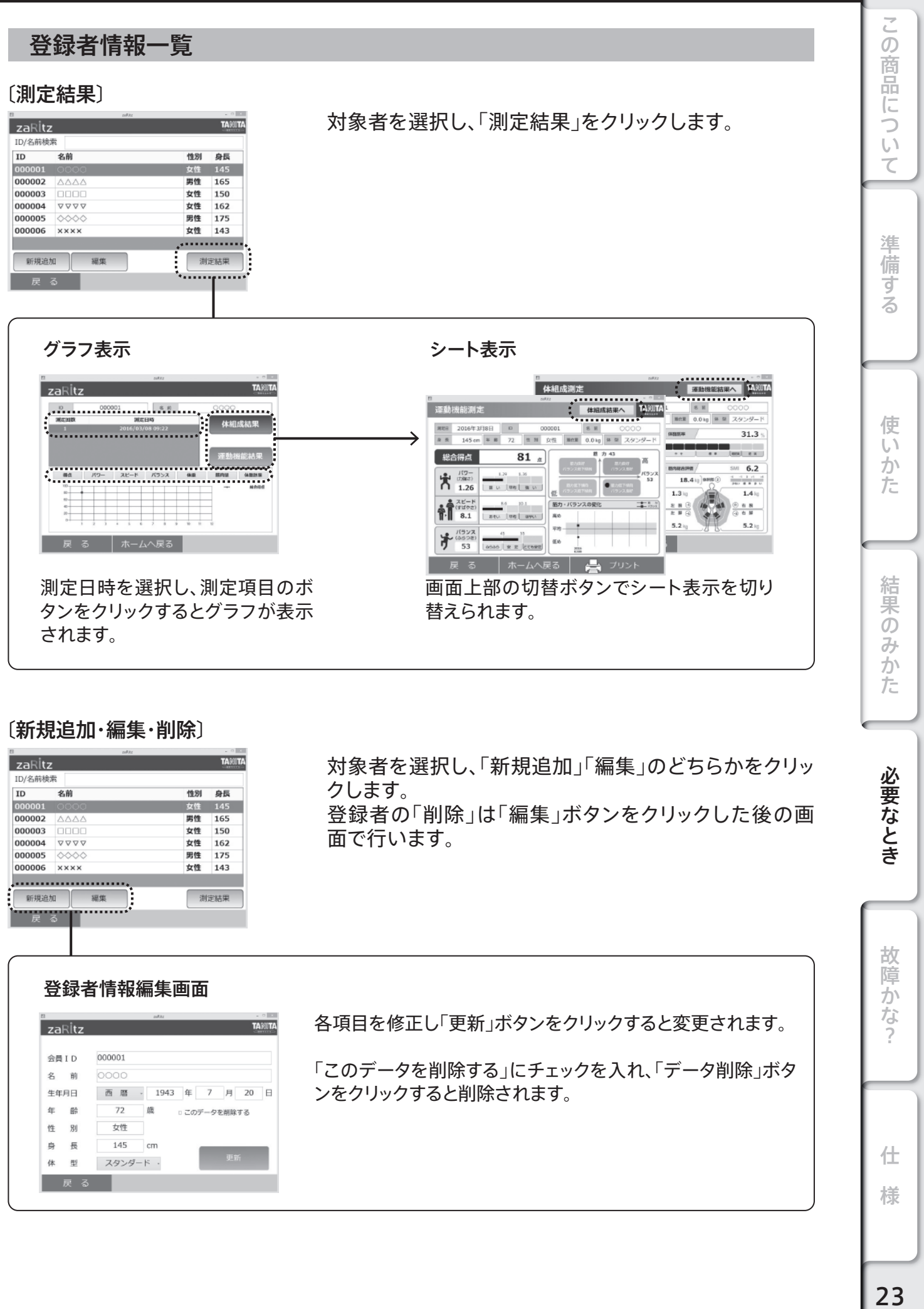

# **登録者管理(つづき)**

## 地区/教室名設定

登録者情報と測定結果の保存先である「地区/教室名」の設定を行うことができます。

登録情報および測定結果は、選択中の「地区/教室名」に保存されます。 ※現在どの「地区/教室名」を選択しているかは、ホーム画面で確認することが出来ます。

お知らせ

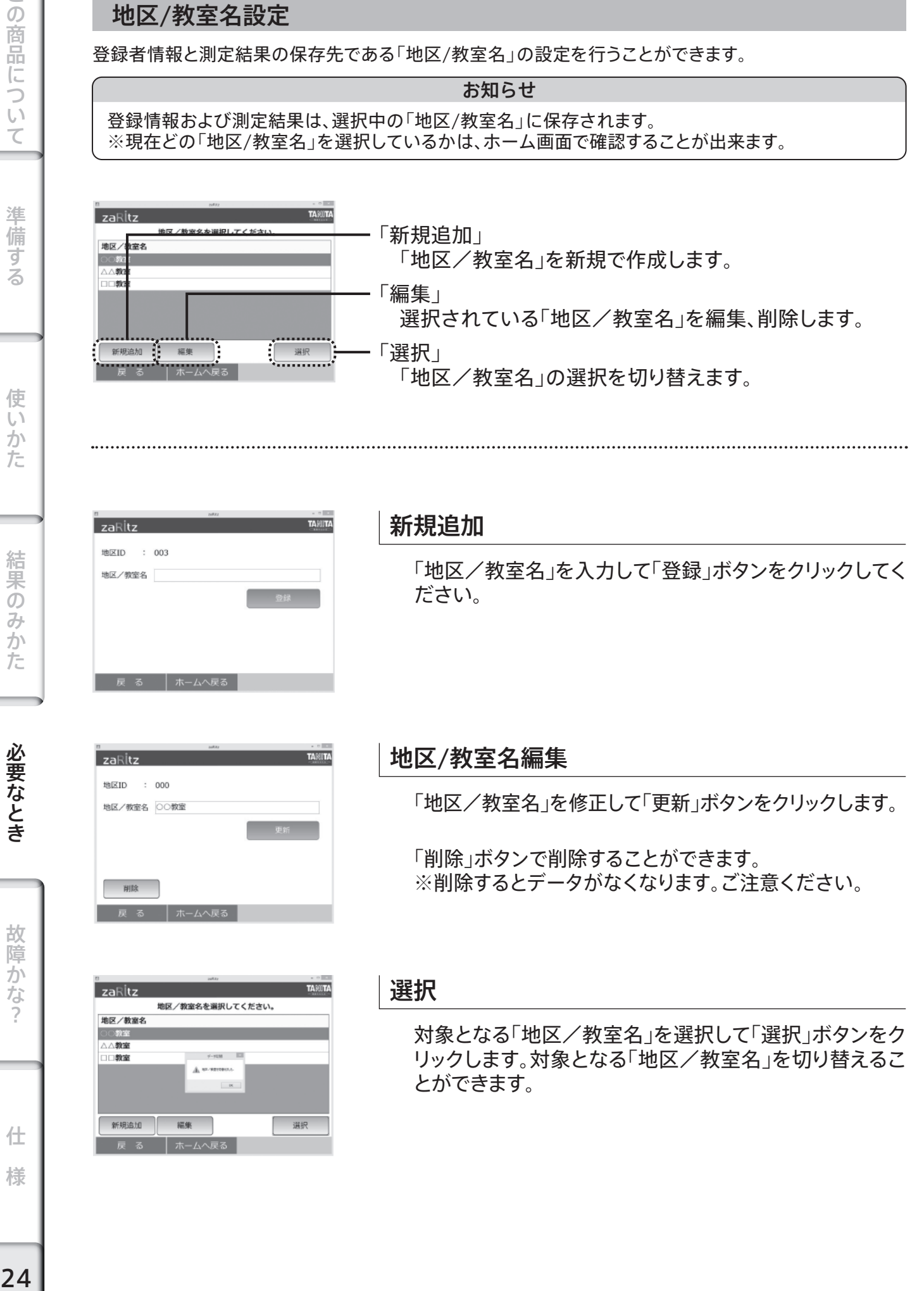

 $24$ 

この 仕 様故障かな?この商品について準備する使いかた結果のみかた必要なとき データ管理 商品につい 「測定データのエクスポート」  $\overline{z}aRitz$ **TANITA** データ管理 測定データをCSVファイルにエクスポートします。 <u>..................</u>  $\overline{\mathcal{C}}$ ままデータのエクスポート 「データベースのバックアップ」 データベースのバックアップ データベースのバックアップファイルを作成します。 .<del>......................</del>. データベースの復元 準 「データベースの復元」 ................. 備 る ホームへ戻る バックアップファイルからデータベースを復元します。 す  $\overline{\triangle}$ 

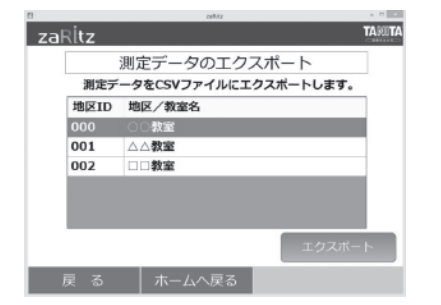

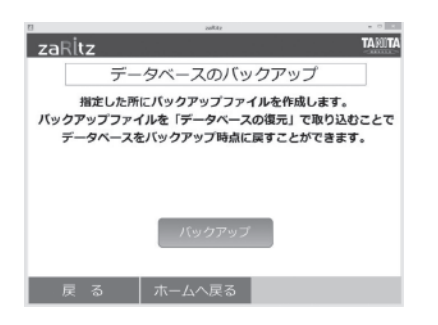

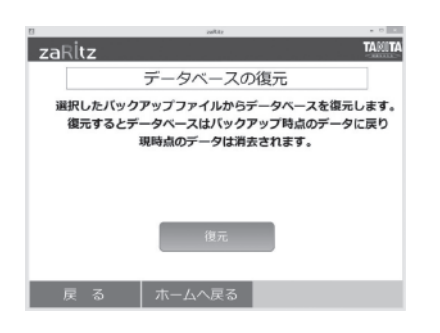

## 測定データのエクスポート

測定データをエクスポートしたい教室名を選択し、「エク スポート」ボタンをクリックします。指定したエクスポート 先のフォルダーに測定データが出力されます。

## データベースのバックアップ

「バックアップ」ボタンをクリックします。指定したフォル ダーにデータベースのバックアップファイルを作成します。

データベースの復元

「復元」ボタンをクリックします。バックアップファイルを指 定することでデータベースの復元を行うことができます。

什

様

使

 $\overline{U}$ 

かた

結果のみか

た

必要なとき

故 障 示かな

# **登録者管理(つづき)**

## パスワードの変更

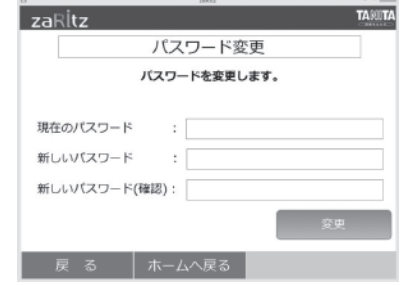

パスワードを変更することができます。

現在のパスワード、新しいパスワー ド(確認用)をそれぞれの欄に入力し、「変更」ボタンを クリックすると、パスワードが変更されます。

### ・パスワードは4文字以上16文字以内(英数半角)で 設定してください。 ・操作ができなくなってしまいますので、パスワード は忘れないようにしてください。 お知らせ

この商品について、それは、この商品については、この商品については、この商品については、この商品については、この商品については、この商品については、この商品については、この商品については、この商品については、この商品については、この商品については、この商品については、この商品については、この商品については、この商品については、この商品については、この商品については、この商品については、この商品については、この商品については、この商品につい 使いかた

この商品につい

 $\overline{\tau}$ 

準備する

故障かな?

## **アプリの設定**

#### 運動機能測定と印刷の設定

・ホーム画面で「設定」ボタンをクリックすると設定画面が表示されます。

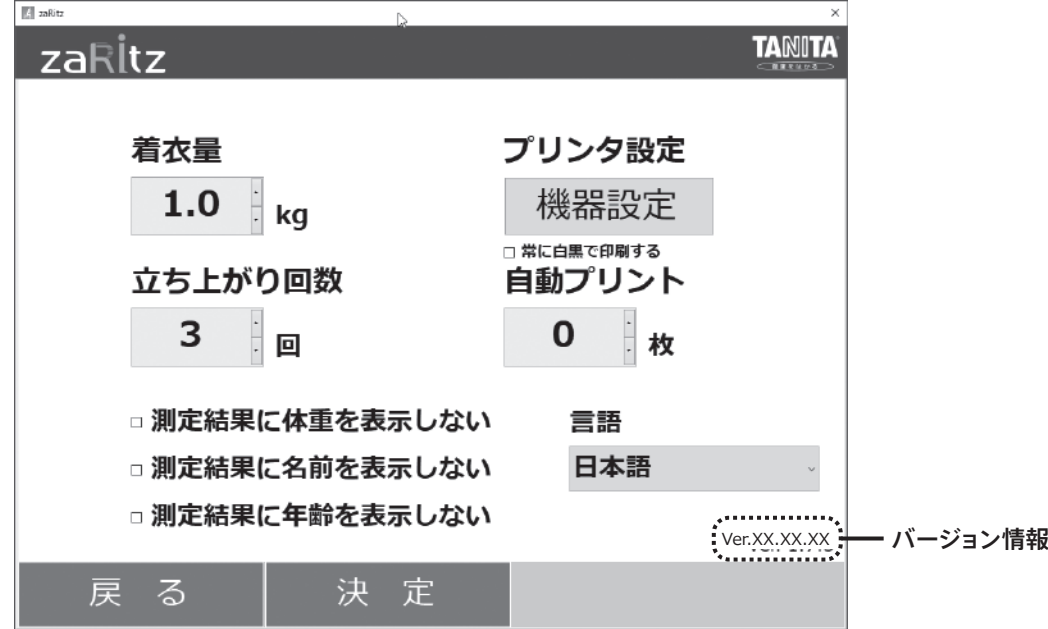

#### [着衣量]

 着衣量(風袋引き量)を設定します。(0.0~10.0kgの範囲) 初期値は0.0kgです。

[立ち上がり回数]

 運動機能測定のときに立ちあがる回数を設定します。(1~3回) 初期値は3回です。

[プリンタ設定]

印刷に使用するプリンターを設定します。

#### [自動プリント]

 運動機能測定終了後、測定結果を自動でプリントする場合は枚数を設定します。(0~3枚) 0枚の場合は、自動プリントはされません。 初期値は「0」枚(自動プリントしない)です。

### [測定結果に体重を表示しない]

「測定結果に名前を表示しない」

[測定結果に年齢を表示しない]

 測定後の結果表示の際、チェックを入れた項目は画面に表示されません。 ただし印刷結果にはすべて表示されます。

[言語]

表示する言語を切り替えることができます。

仕 様故障かな?この商品について準備する使いかた結果のみかた必要なとき

結果のみ

か た

必要なとき

故障かな

 $\overline{\phantom{a}}$ 

仕

様

この商品につい

 $\overline{\mathcal{C}}$ 

準 備す  $\overline{\triangle}$ 

使  $\overline{U}$ かた

# **エクスポートデータについて**

測定データのエクスポート(☞FP.25)で指定したフォルダー内の以下のフォルダーが作成されます。それぞ れのフォルダーに測定データがCSV形式のファイルで保存されます。

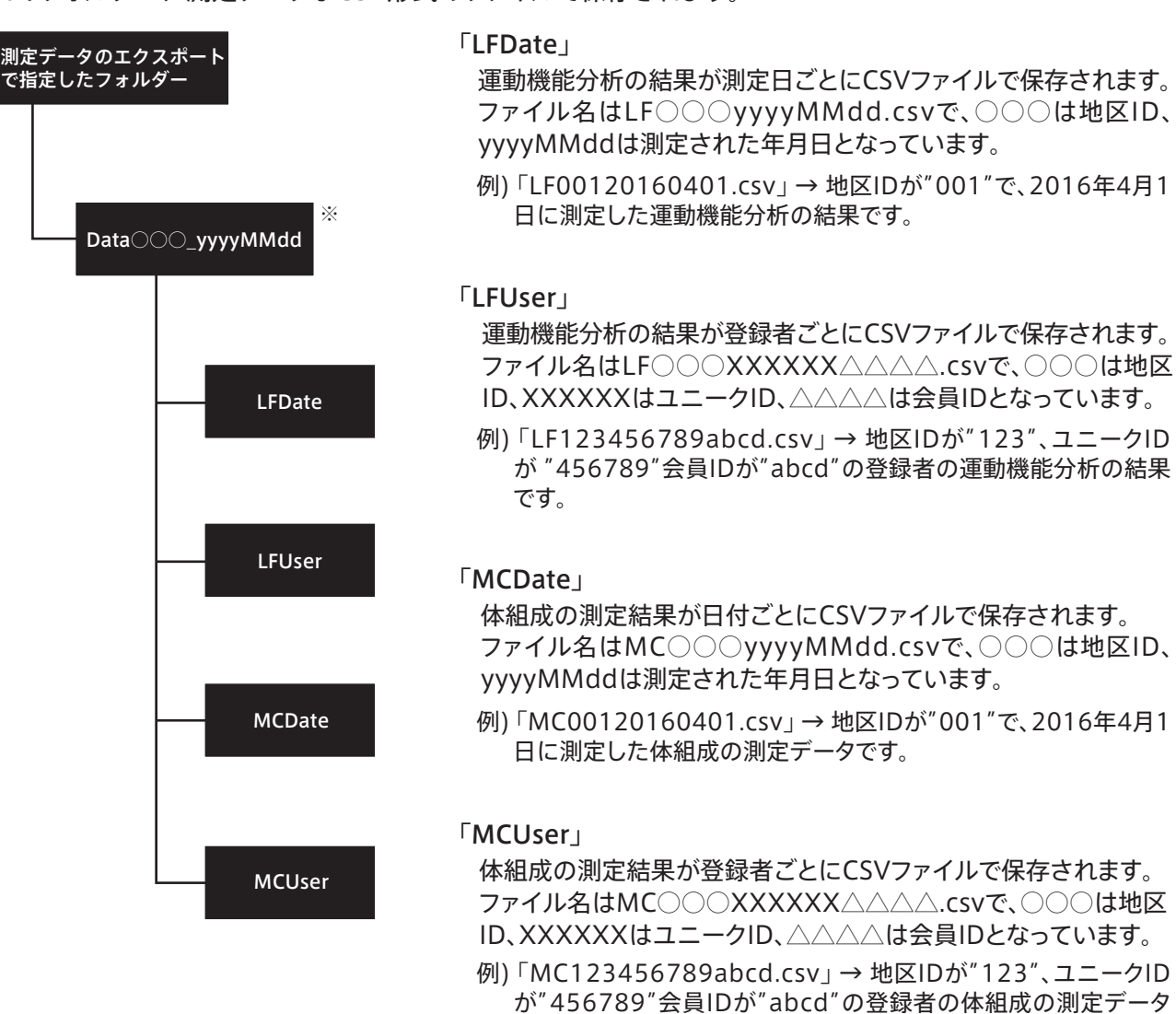

※Data○○○ yyyyMMddの「○○○」は地区/教室名設定で設定された番号、yyyyMMddはエクスポート した日付

です。

詳しくはSDメモリーカード内のエクスポートデータ説明書(PDFファイル)をご覧ください。

準 備 す  $\overline{\triangle}$ 

 $\leq$ 

什

# **体重計として使用する**

## 測定方法

アプリを使用しない場合は、本体を体重計として使用することができます。

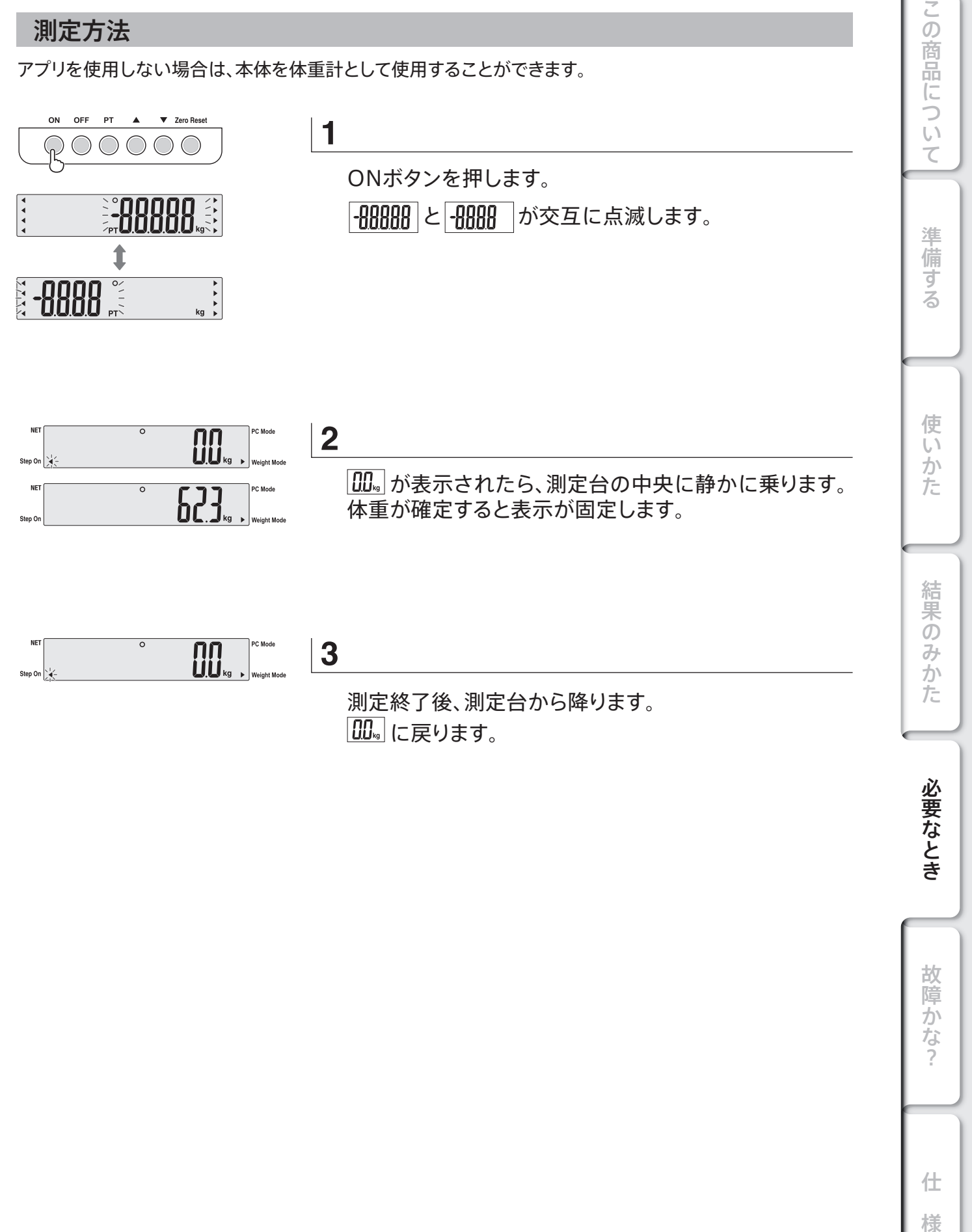

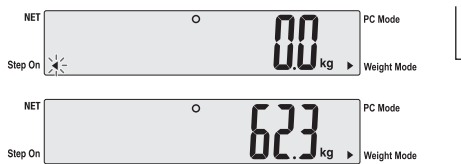

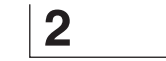

**00.** が表示されたら、測定台の中央に静かに乗ります。 体重が確定すると表示が固定します。

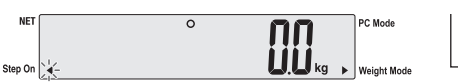

**3**

測定終了後、測定台から降ります。 ■■「『こ戻ります。

必要なとき

結果のみかた

使いかた

仕

# **体重計として使用する(風袋引き)**

## プリセット風袋を使用する場合

あらかじめ洋服などの重さを差し引いて測定することができます。 ※プリセット風袋引き量と測定量を合わせて150kgまで測定できます。

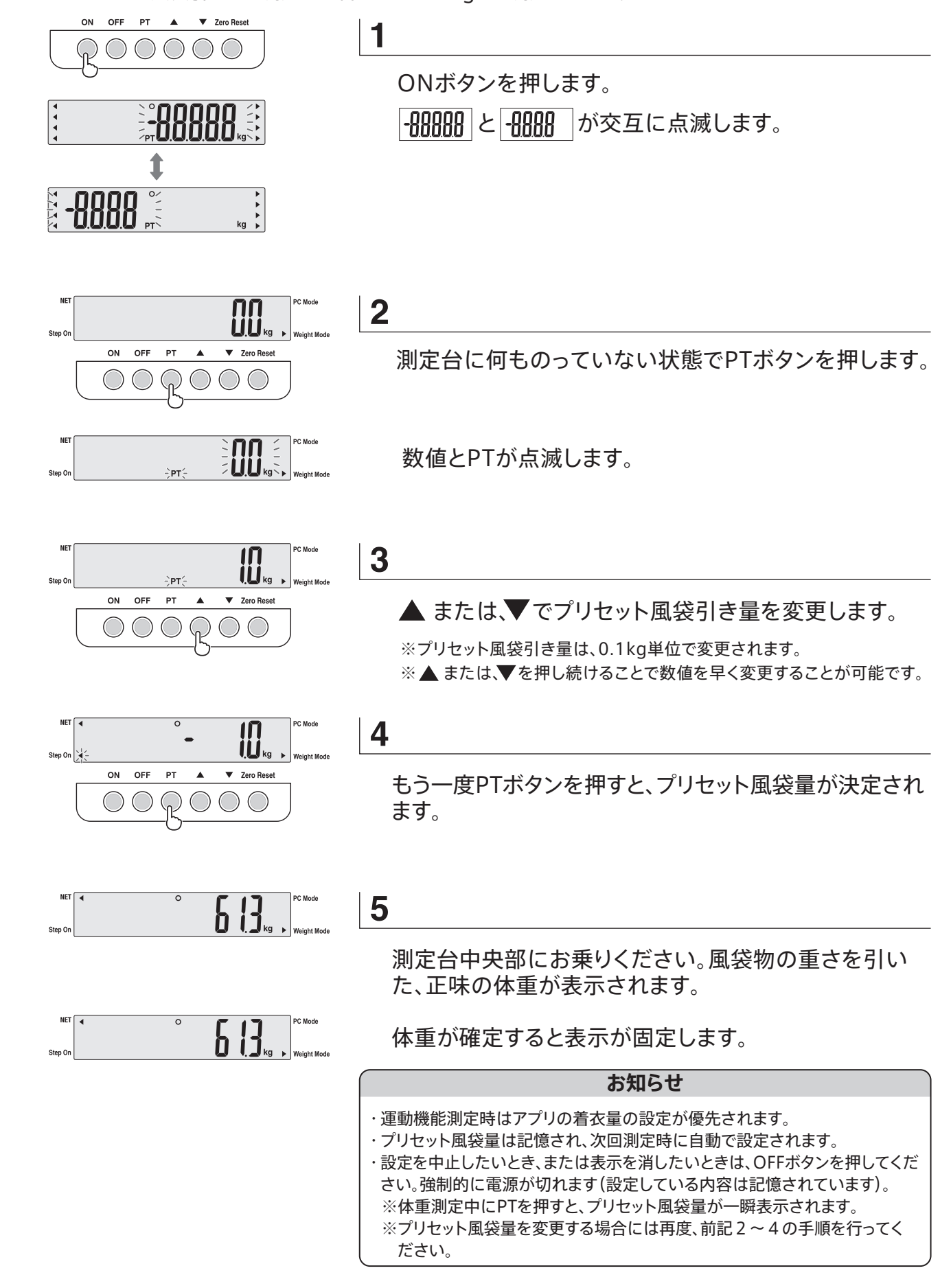

準 備

ਰੋਂ

 $\overline{z}$ 

使

 $\overline{U}$ 

)<br>た

結果のみ

か た

必要なとき

故障かなっ

この

仕

# **故障かな?と思ったら**

「故障かな?」と思ったら、修理をご依頼される前に、次のことをご確認ください。

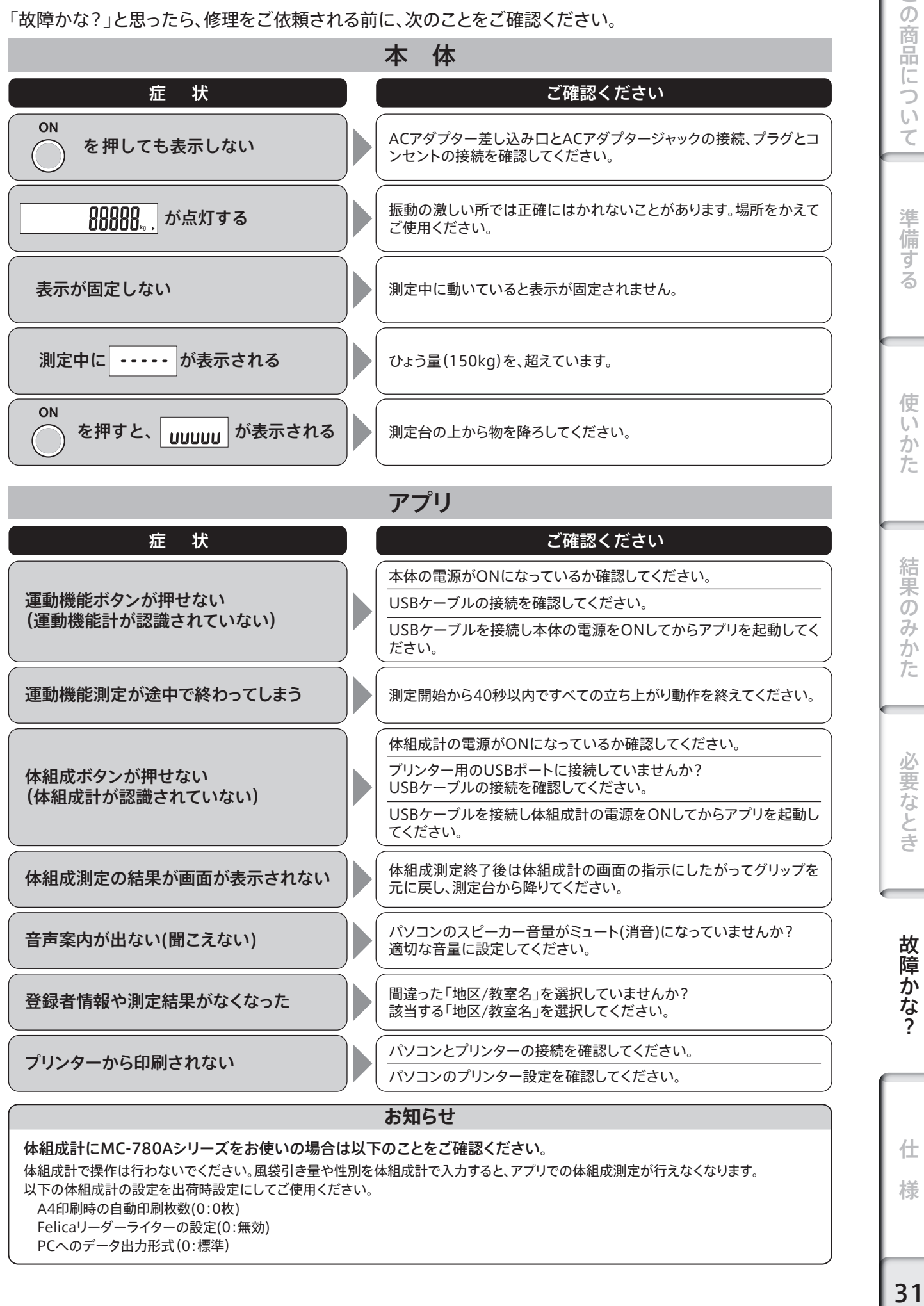

体組成計にMC-780Aシリーズをお使いの場合は以下のことをご確認ください。 体組成計で操作は行わないでください。風袋引き量や性別を体組成計で入力すると、アプリでの体組成測定が行えなくなります。 以下の体組成計の設定を出荷時設定にしてご使用ください。 A4印刷時の自動印刷枚数(0:0枚) Felicaリーダーライターの設定(0:無効)

PCへのデータ出力形式(0:標準)

様

 $\leq$  $\mathcal{O}$ 

# **仕 様**

![](_page_31_Picture_372.jpeg)

![](_page_31_Picture_373.jpeg)

※1 18~59才の方の判定は参考値としてご覧ください。17才以下の方は測定値のみ表示・印字されます。

※2 18才未満は表示されません

※3 対応する体組成計で測定した場合のみ出力・表示されます。

SMI 総合得点※2

#### アプリ動作環境

![](_page_31_Picture_374.jpeg)

0.1単位

1~150点(1点単位)

#### その他

・最新のOS対応状況は、ウェブサイトをご覧ください。https://www.tanita.co.jp/product/g/\_BM2200003A/ - なかし、このかない。<br>・本機は日本国内に仕様が限定されています。海外での許認可を受けていないため、海外ではご使用になれません。

・取扱説明書に記載の画像とアプリの画像には、若干の相違がある場合がございますので、ご了承ください。 デザインおよび仕様は予告なく変更する場合があります。

・Microsoft、Windowsは、米国Microsoft Corporation の米国およびその他の国における商標または、登録商標です。 ・Macintosh®、Mac®は、Apple Computer Inc の米国およびその他の国における商標または、登録商標です。

・本書ではMicrosoft® Windows® 10 Operating system 日本語版を略してWindows 10、Microsoft® Windows® 8.1 Operating system 日本語版をWindows 8.1と表記しています。 ・SDはSDアソシエーションの商標です。

# **重力補正について**

本機は地球の重力差を補正し使用地域にあわせて正しい測定結果が得られるように調整されています。引っ越しなどにより、使 用できる地域以外に移動する場合は、お買い求め先または、弊社お客様サービス相談室(にす裏表紙)にご相談ください。

![](_page_32_Picture_99.jpeg)

### **お知らせ**

このはかりは取引証明以外用です。品物の売買取引や公にその物の目方を証明する場合は、このはかりをご使 用にならないでください。

この商品についても、この商品についても、この商品についても、この商品についても、この商品についても、この商品についても、この商品についても、この商品についても、この商品についても、この商品についても、 結果のみかた

この商品について

準備する

使いかた

故障かな?

仕

![](_page_33_Picture_1.jpeg)

![](_page_34_Picture_1.jpeg)

![](_page_35_Picture_222.jpeg)

ご販売時に貴店にて、保証書の所定事項(お買い上げ日、販売店様欄に捺印)

#### お客様へ

本書は、無料修理規定により無料修理をお約束するものです。お買い上げ日 から以下保証期間中に故障が発生した場合は、本書をご提示の上、弊社お客 様サービス相談室に修理をご依頼ください。 ※お客様の個人情報は、修理完了品の発送にのみ使用させていただきます。

この間、お客様の個人情報は、第三者が不当に触れることのないよう、弊社規 定に基づき、責任を持って管理いたします。

無料修理規定 1、取扱説明書などの注意書きに従った正常な使用状態で保証期間内に故障 した場合には、無料修理をさせていただきます。 2、保証期間内に故障して無料修理をお受けになる場合には、弊社お客様 サービス相談室にご連絡の上、本機と保証書をお送りください。 3、ご贈答品などで保証書に必要事項が記入されていない場合には、弊社お 客様サービス相談室へご相談ください。 4、保証期間内でも次の場合には、有料修理になります。 イ.使用上の誤りおよび不当な修理や改造による故障および損傷 ロ.お買い上げ後の落下などによる故障および損傷 ハ.付属品、消耗品の故障および交換 ニ.火災、地震、水害、落雷、ガス害、塩害その他の天災地変、公害や異常電 圧による故障および損傷 ホ.保証書の提示がない場合 へ.保証書にお買い上げの年月日、お客様名、販売店名の記入のない場合、 あるいは字句を書き替えられた場合 5、保証書は、日本国内においてのみ有効です。 6、保証書は、再発行致しませんので紛失しないように大切に保管してください。 ※保証書に明示した期間、条件のもとにおいて無料修理をお約束するもので す。従ってこの保証書によって、お客様の法律上の権利を制限するもので はありません。保証期間が過ぎている場合の修理については、弊社お客様 サービス相談室にお問い合わせください。 修理メモ 印 品 名 ご住所 お名前または会社名 電 話 ( ) まちの 部署名またはご担当者名 住所・店名 運動機能分析装置 ザリッツ BM-220 保証期間 | 本 体 ― お買い上げ日 ― お買い上げ日 ― ― ― ― ― 月 ― 日 様 雷 話 ( )  $\big)$ お客様 販売店

## アフターサービスについて

1、 保証書について

販売店様へ

をご記入の上、お客様にお渡しください。

 保証書は、必ず「販売店名、お買い上げ日」などの記入をお確かめになり、保証内容をよくお読みいただき、大切に保管し てください。保証期間は、お買い上げ日より1年です。

#### 2、 修理を依頼されるとき

- ●保証期間中は、弊社お客様サービス相談室にご連絡のうえ、本機と保証書をお送りください。
- ●保証期間が過ぎているときは、弊社お客様サービス相談室にご相談ください。修理によって本機の機能が維持できる場 合は、ご希望により有料修理させていただきます。
- 3、 ご不明な点は弊社お客様サービス相談室にお問い合わせください。

![](_page_35_Picture_12.jpeg)